# **Blender 3.2.0 Keyboard Shortcuts and Mouse Actions**

## **Window**

<span id="page-0-0"></span>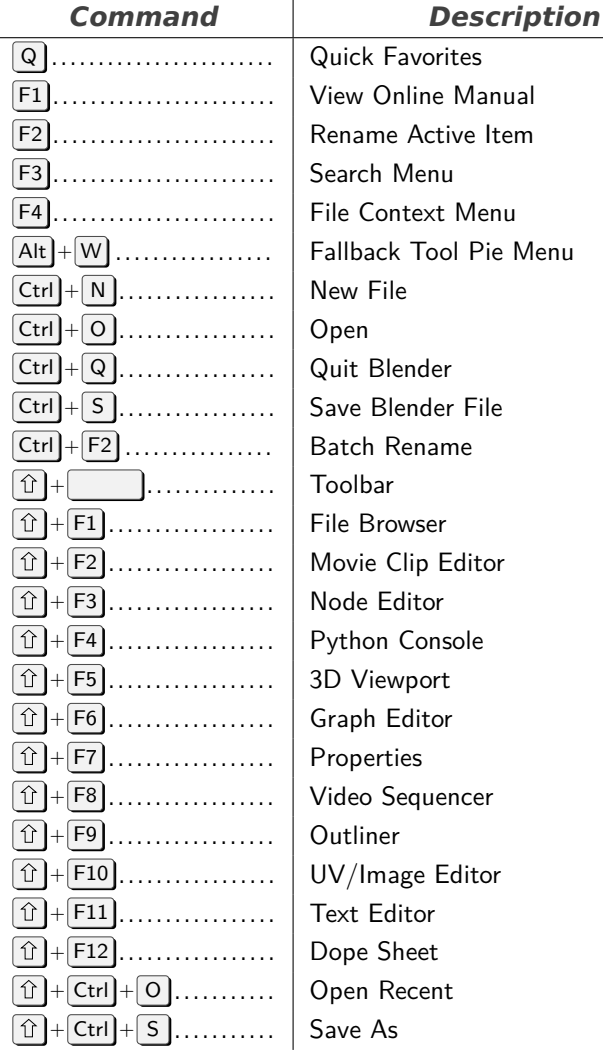

#### **Screen**

<span id="page-0-1"></span>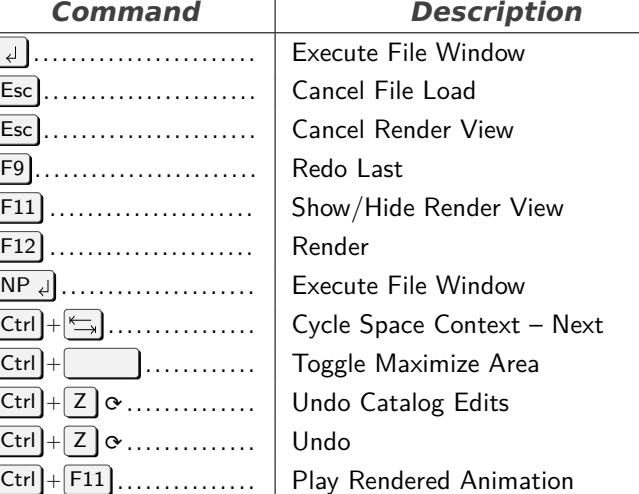

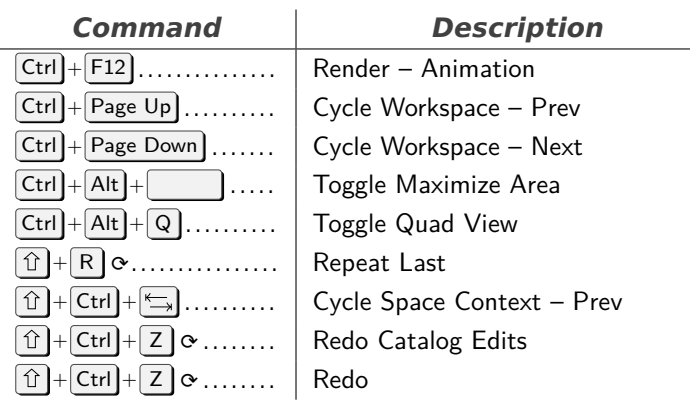

## **3D View**

<span id="page-0-2"></span>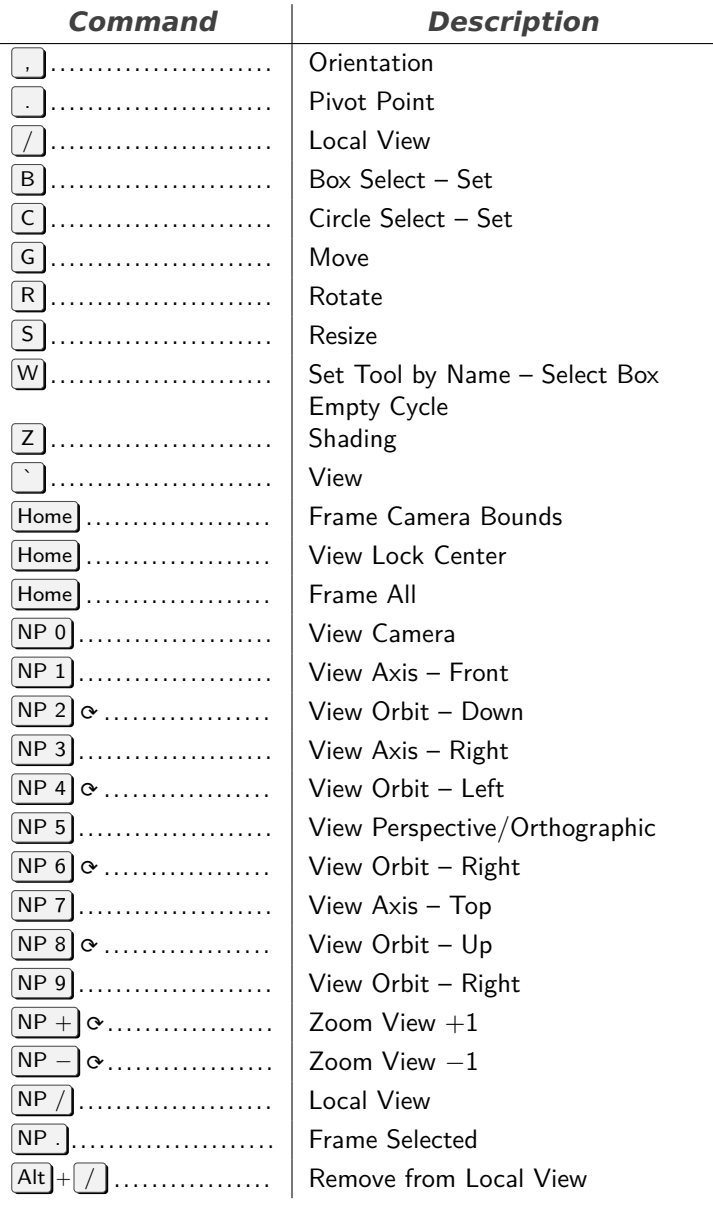

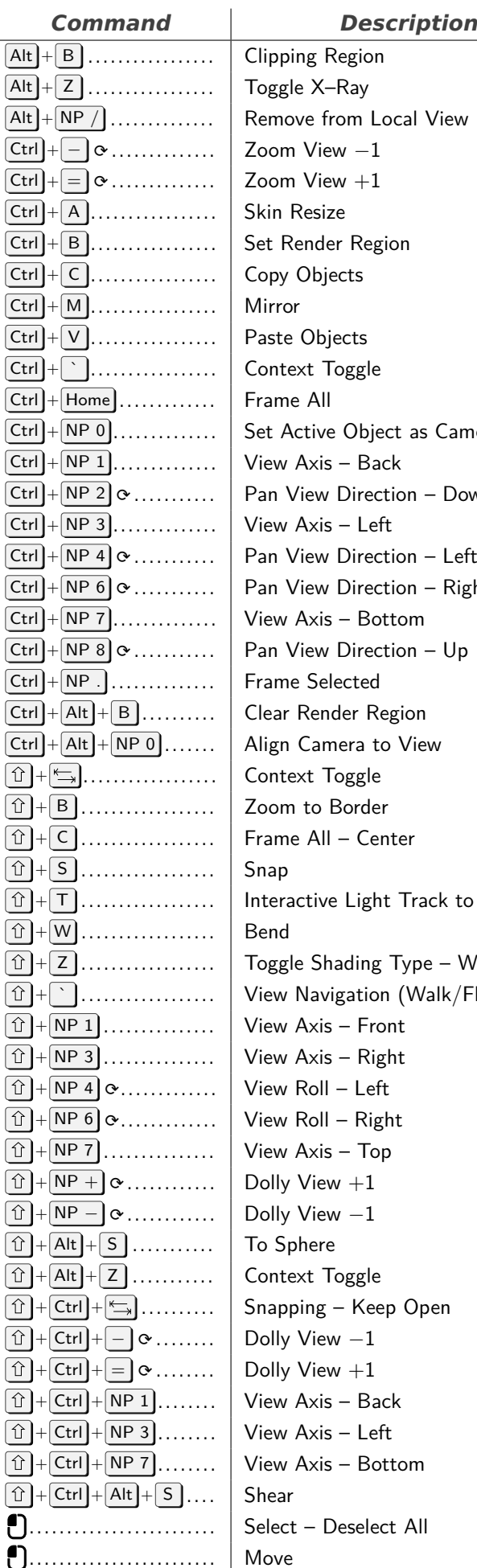

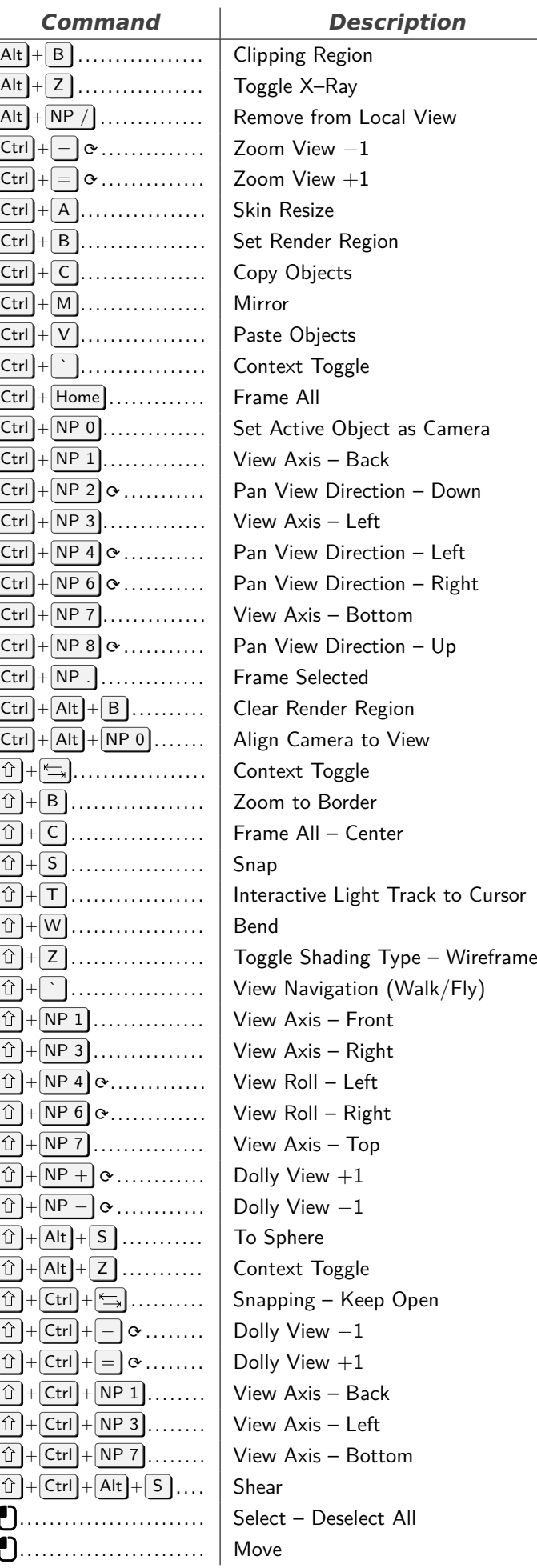

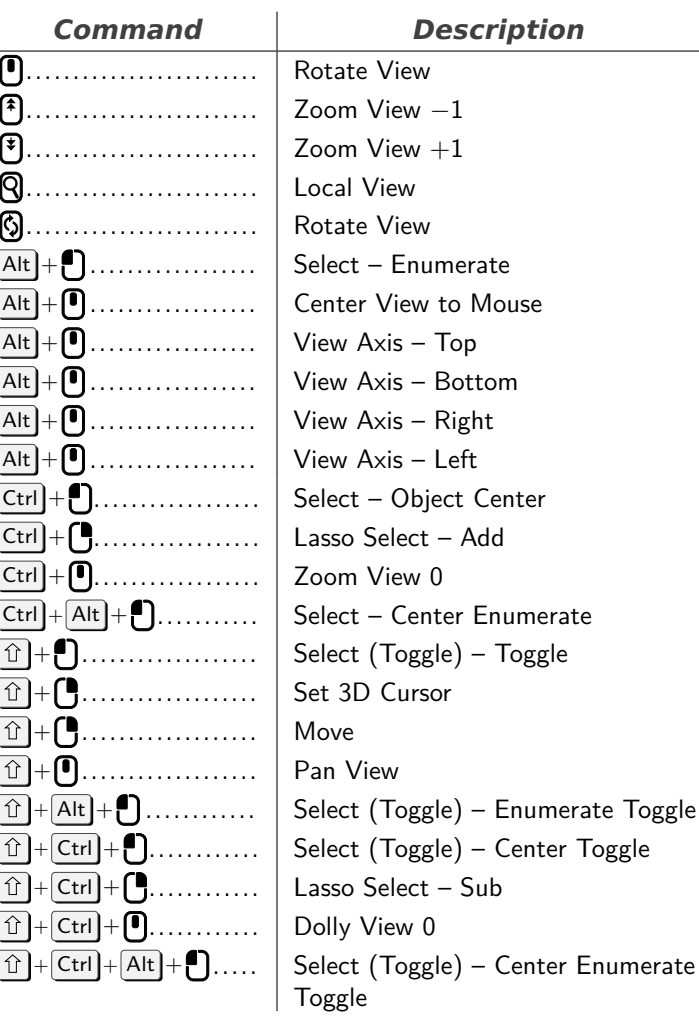

# **Object Mode**

<span id="page-1-0"></span>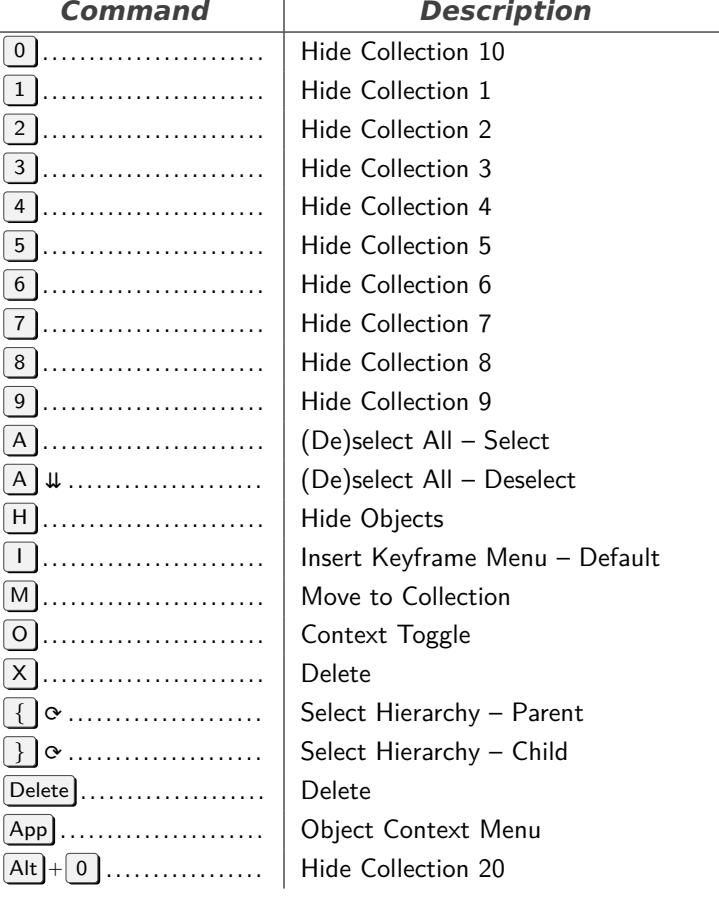

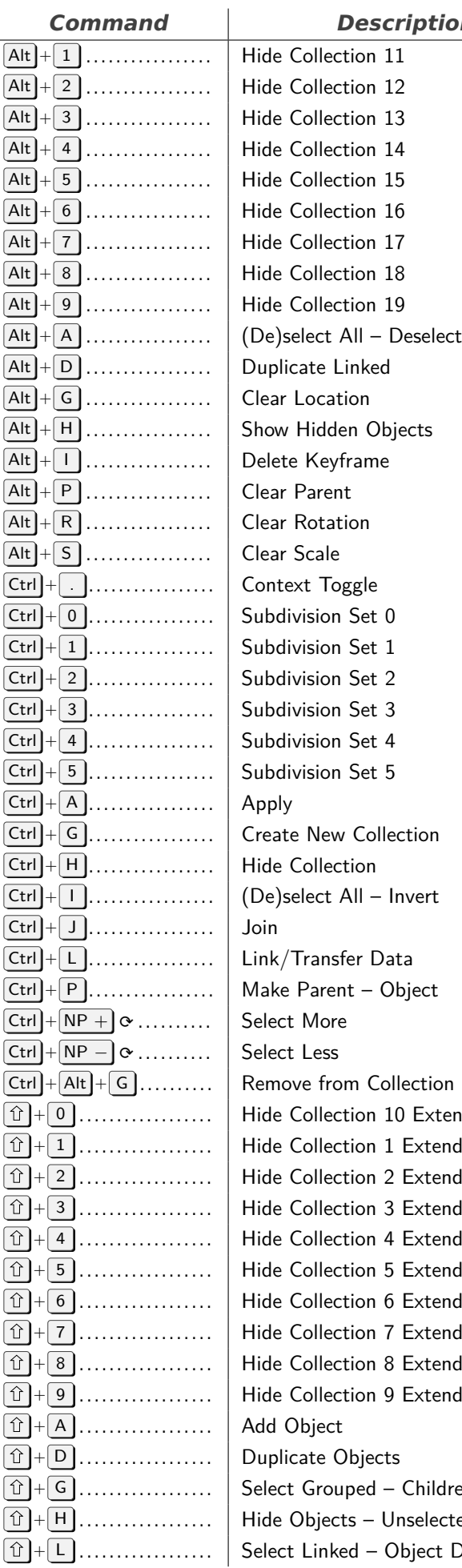

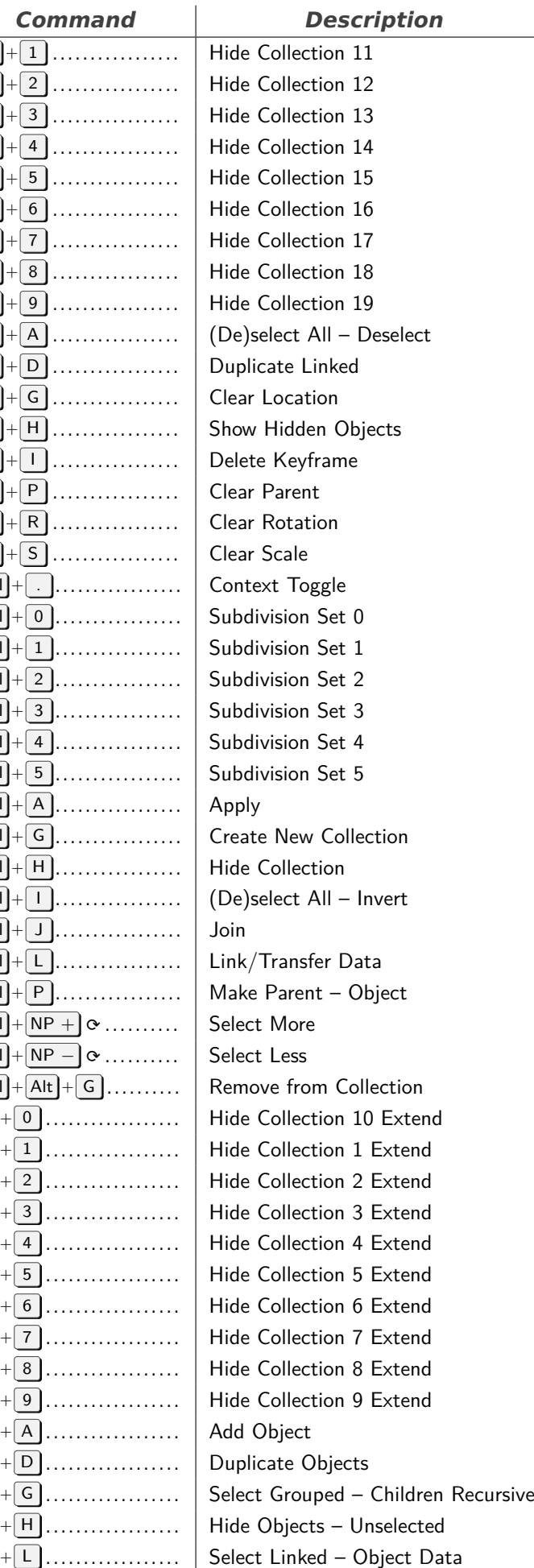

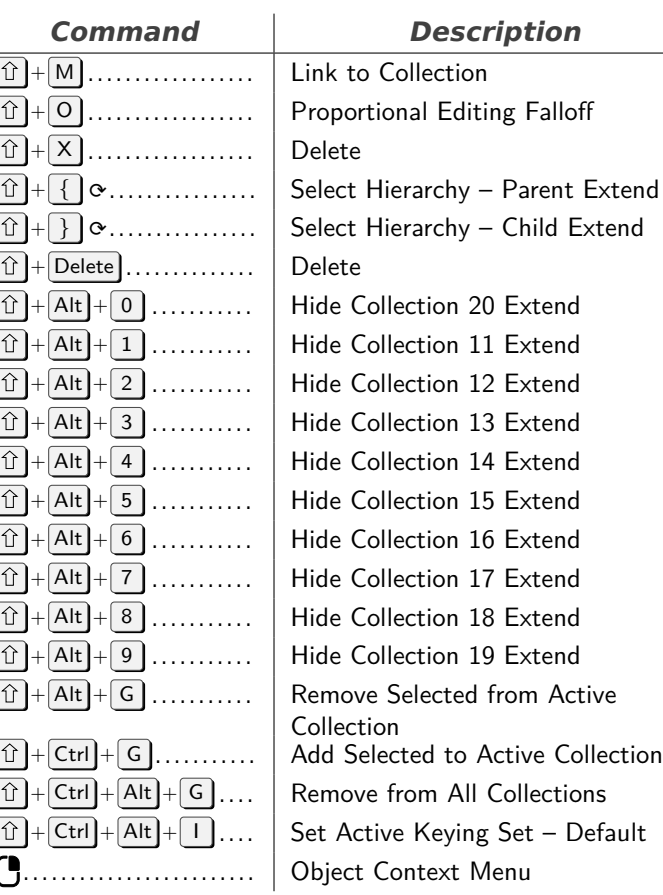

## **Mesh**

<span id="page-2-0"></span>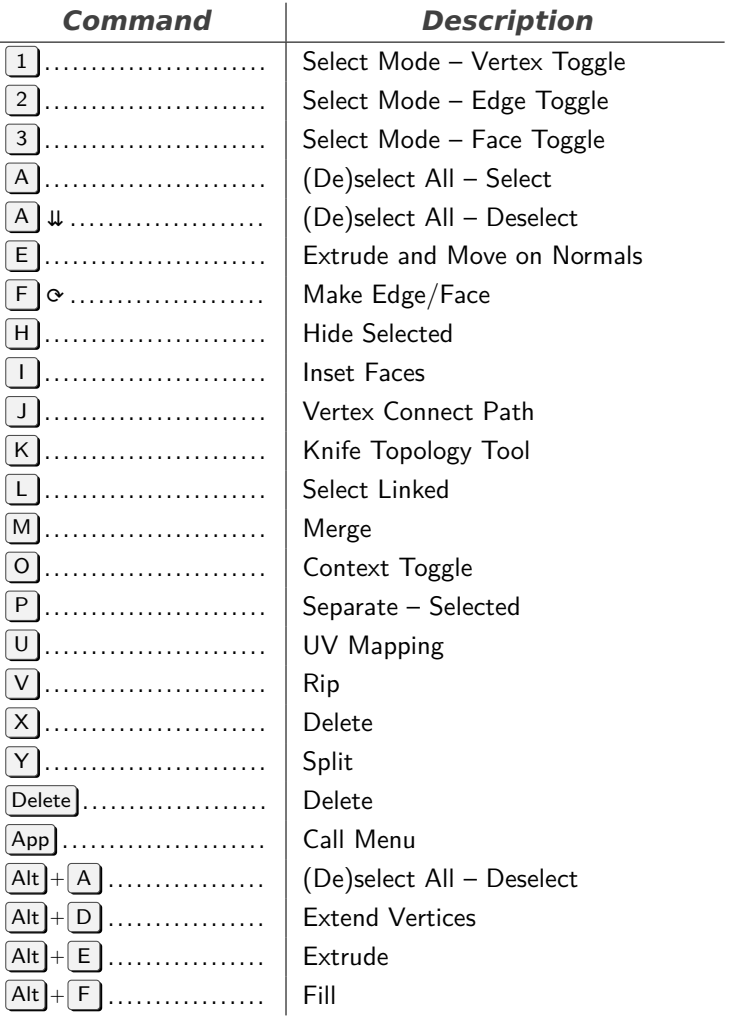

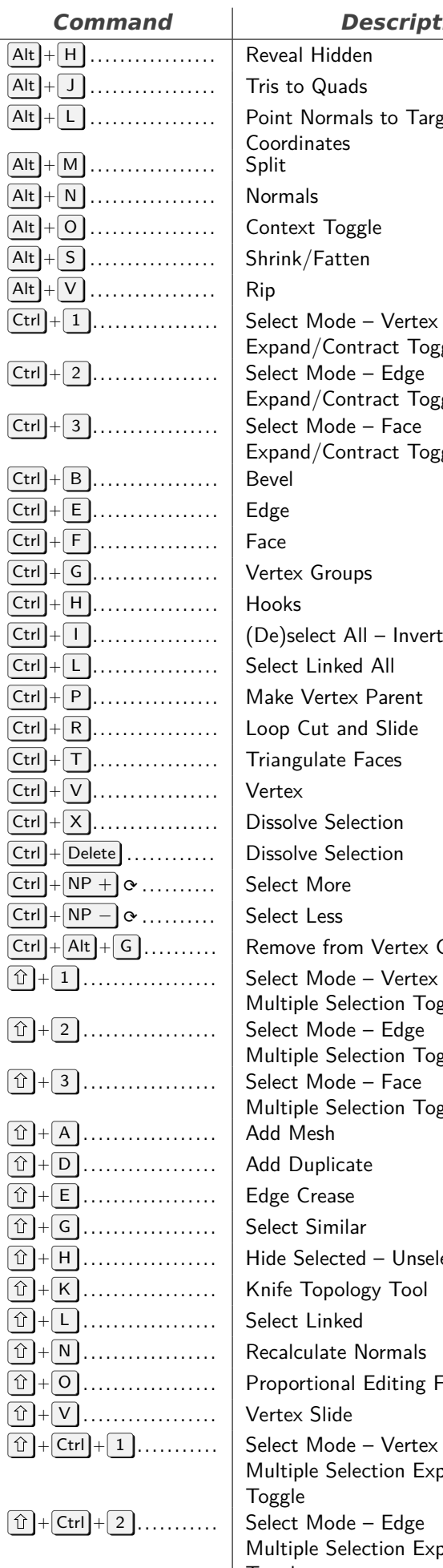

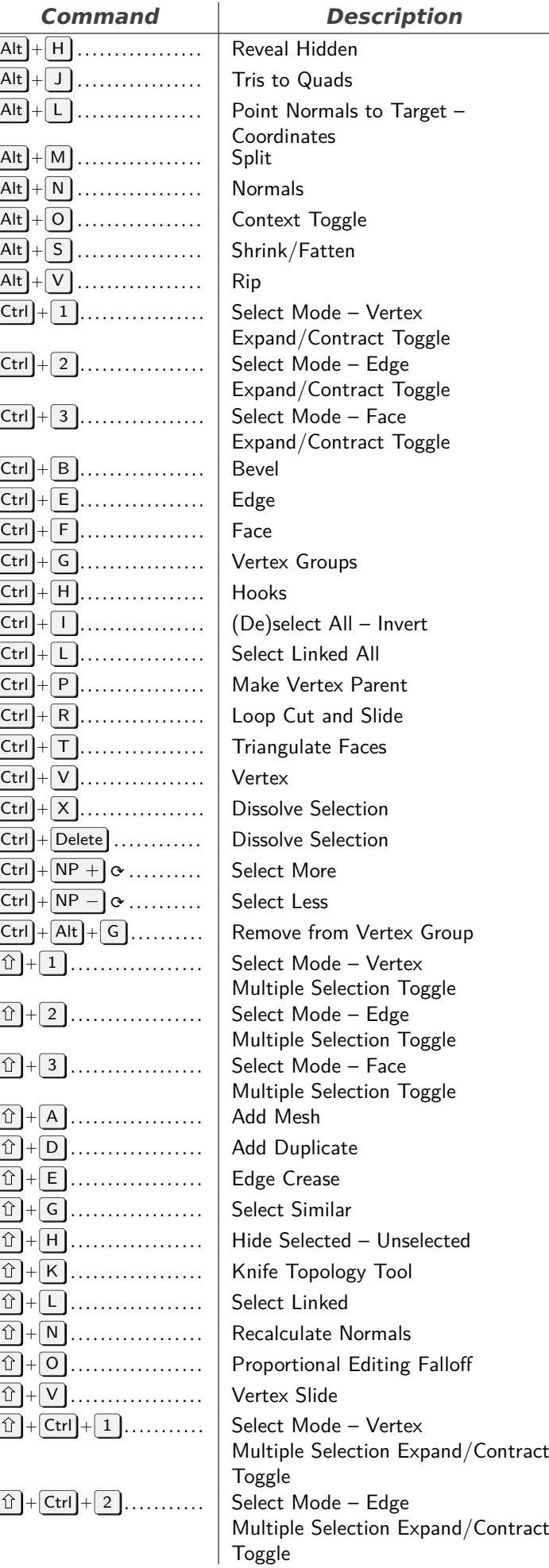

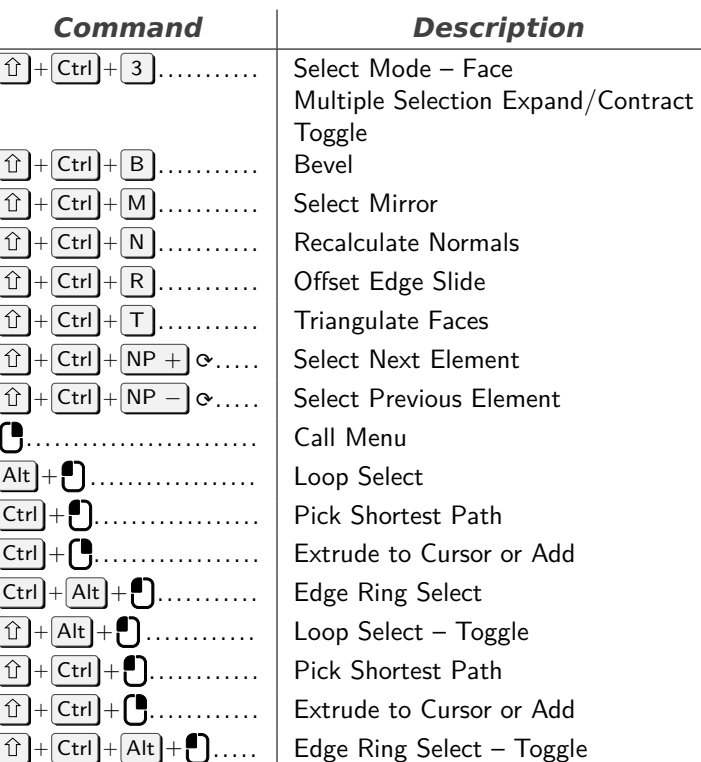

## **Animation Channels**

<span id="page-3-0"></span>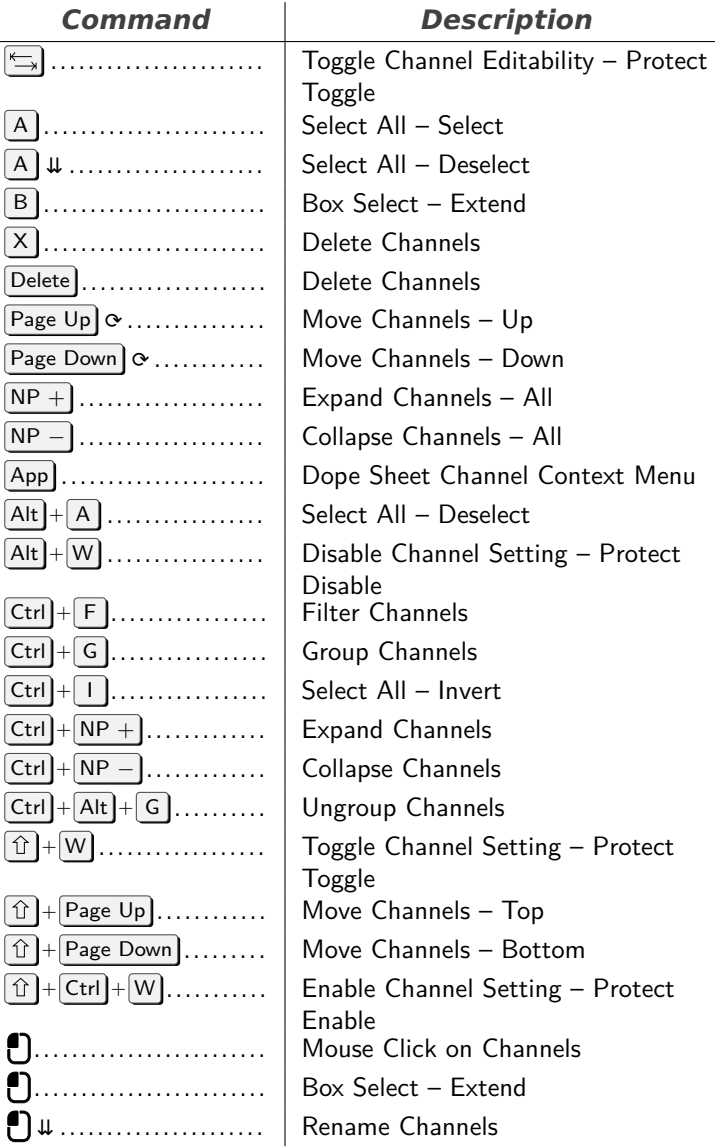

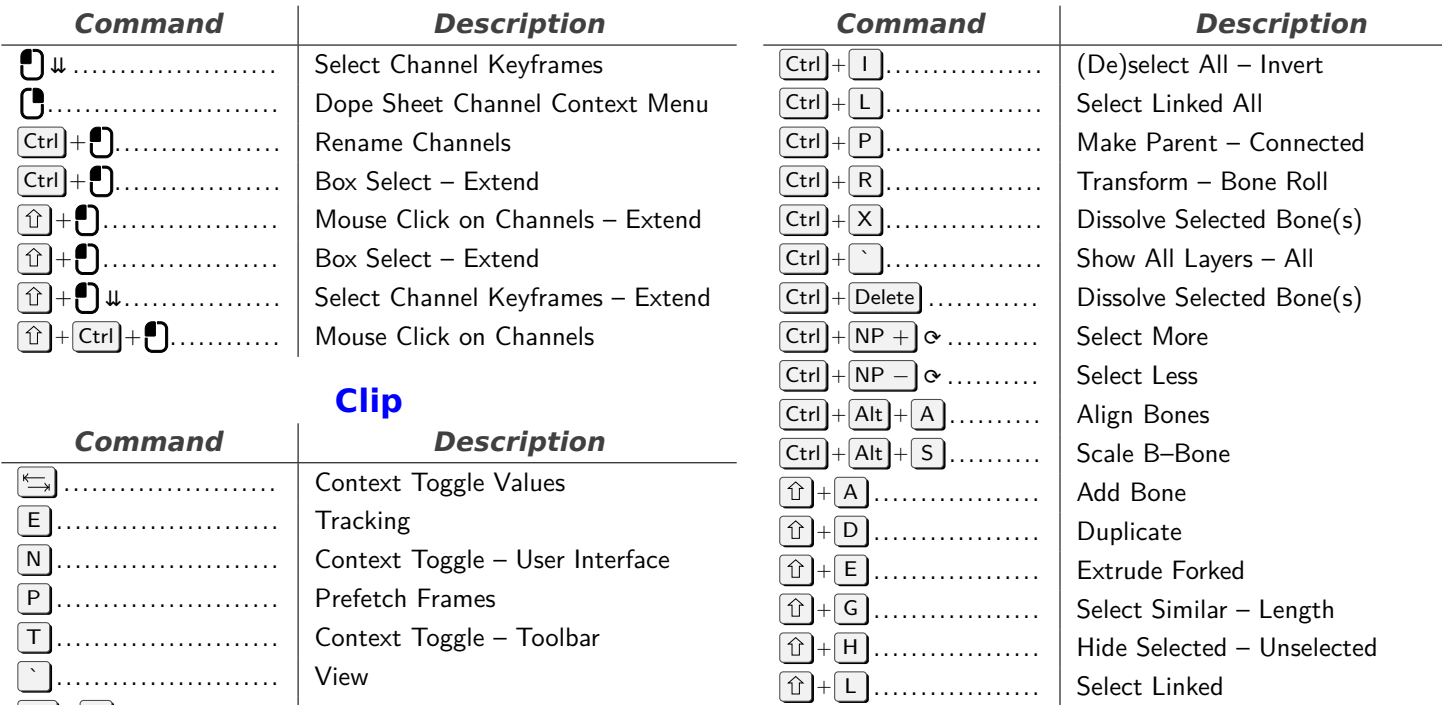

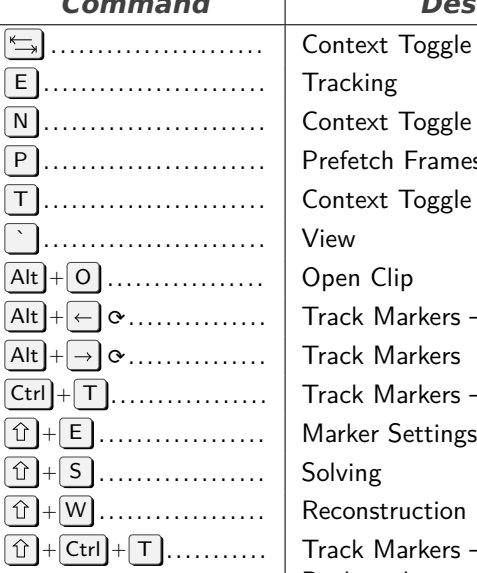

<span id="page-4-0"></span>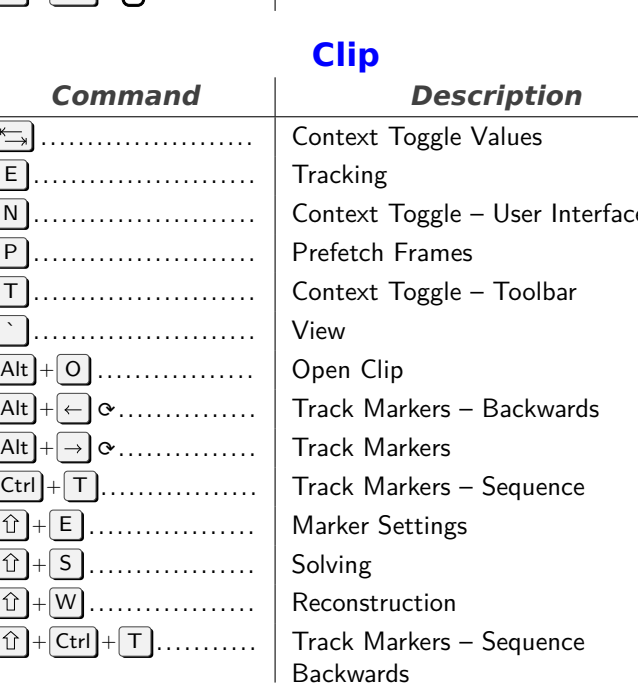

#### **Armature**

<span id="page-4-1"></span>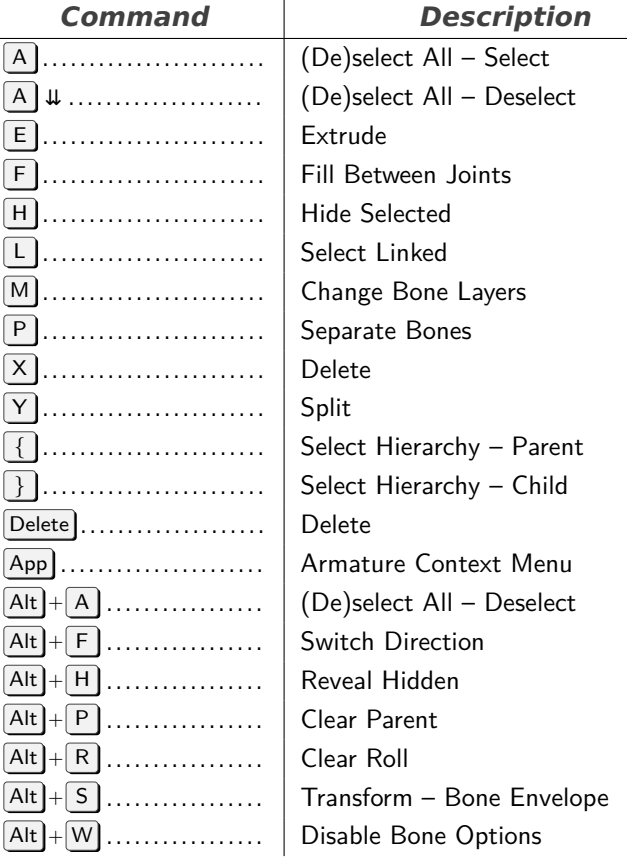

#### $\boxed{\hat{u}} + \boxed{W}$  ...................... Toggle Bone Options <sup>+</sup> { . . . . . . . . . . . . . . . . . . Select Hierarchy – Parent Extend <sup>+</sup> } . . . . . . . . . . . . . . . . . . Select Hierarchy – Child Extend  $\boxed{\textcircled{f}}$  + Ctrl + M ............ Select Mirror  $\boxed{\textcircled{r}}$  + Ctrl +  $\boxed{\textcircled{w}}$ ........... Enable Bone Options  $\left[\begin{array}{ccc} \bullet & \bullet & \bullet \\ \bullet & \bullet & \bullet \end{array}\right]$  Armature Context Menu  $\boxed{\text{Ctrl}} + \begin{matrix} \text{O} & \dots & \dots & \dots & \dots \end{matrix}$  Pick Shortest Path

+ M . . . . . . . . . . . . . . . . . . Change Armature Layers + N . . . . . . . . . . . . . . . . . . Recalculate Roll – Position X

Ctrl + . . . . . . . . . . . . . . . . . . Extrude to Cursor

#### **Graph Editor Generic**

<span id="page-4-2"></span>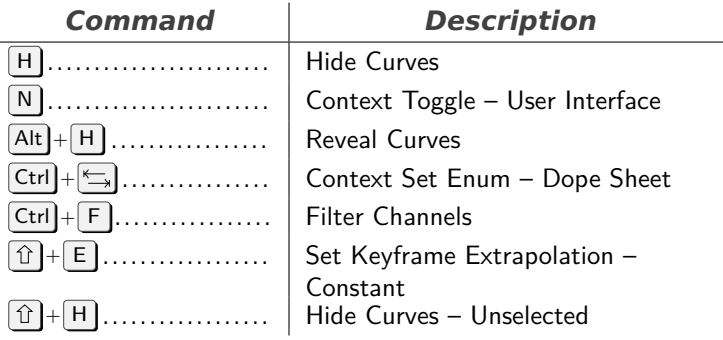

## **Clip Editor**

<span id="page-4-3"></span>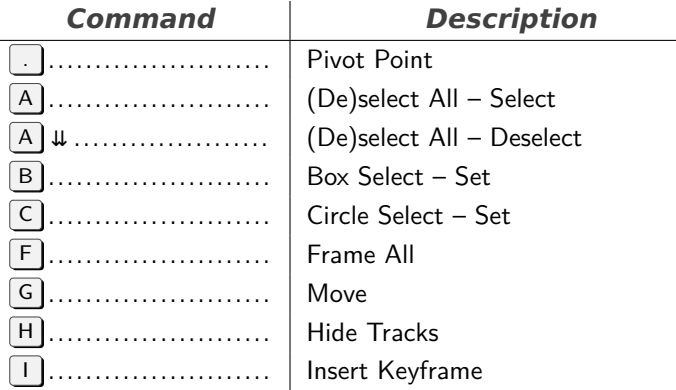

<span id="page-5-0"></span>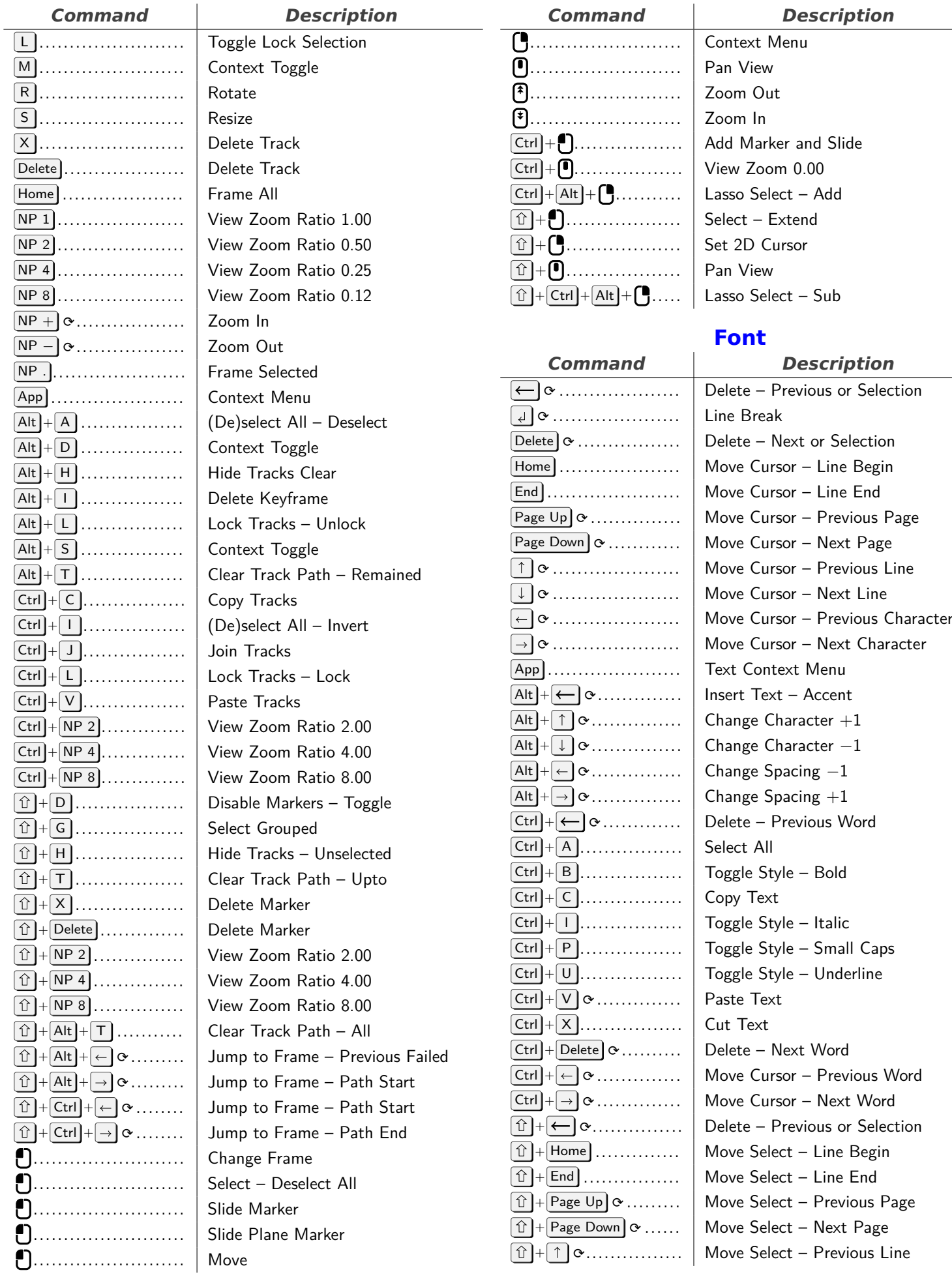

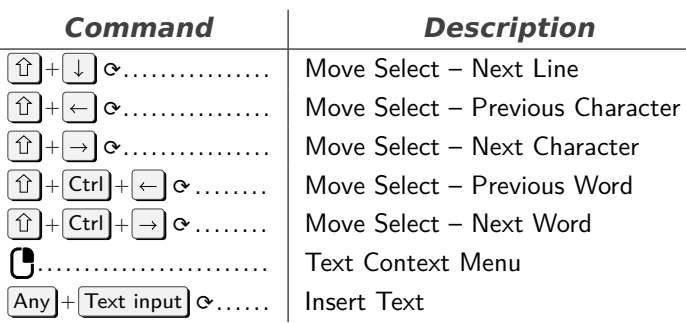

 $\overline{G}$ .

 $\begin{bmatrix} R \end{bmatrix}$ .

 $\boxed{\mathsf{App}}$ 

#### **Grease Pencil Stroke Edit Mode**

Menu

<span id="page-6-0"></span>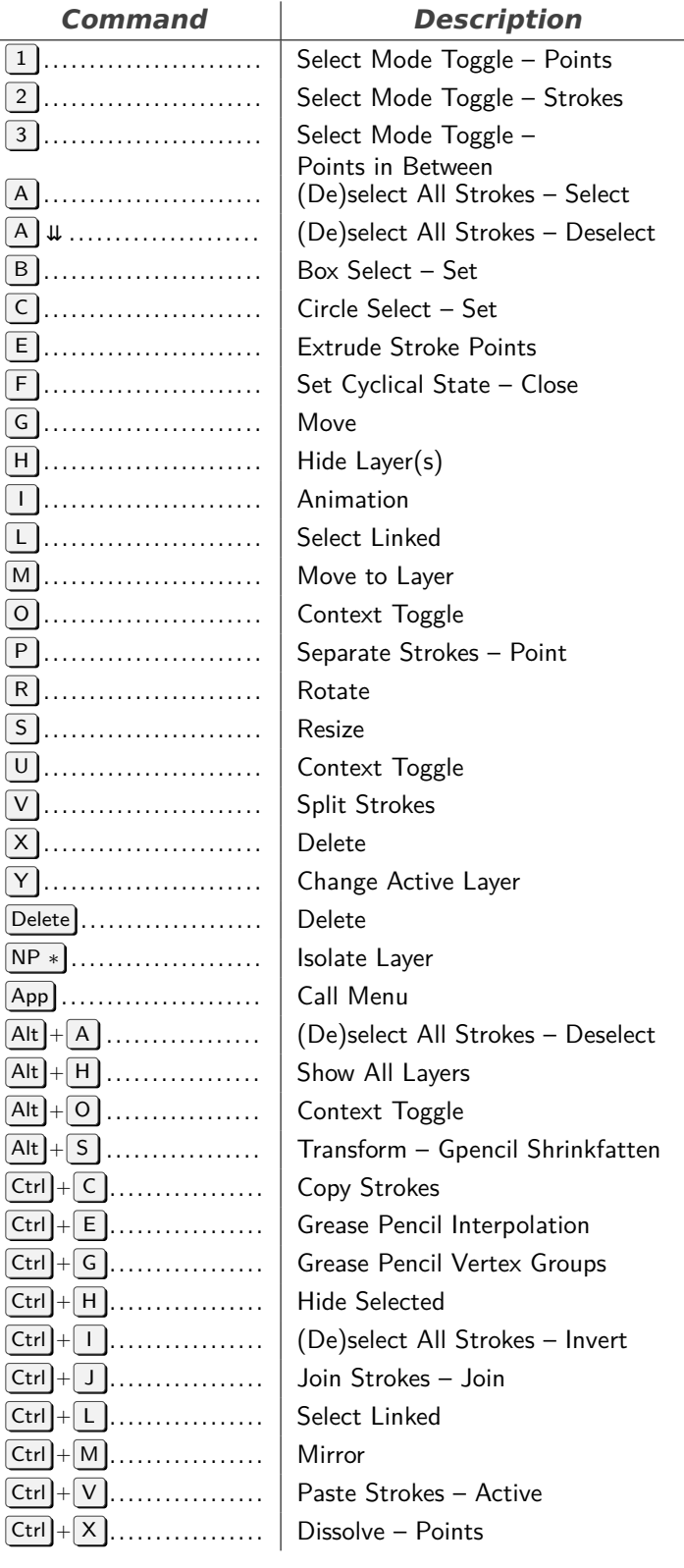

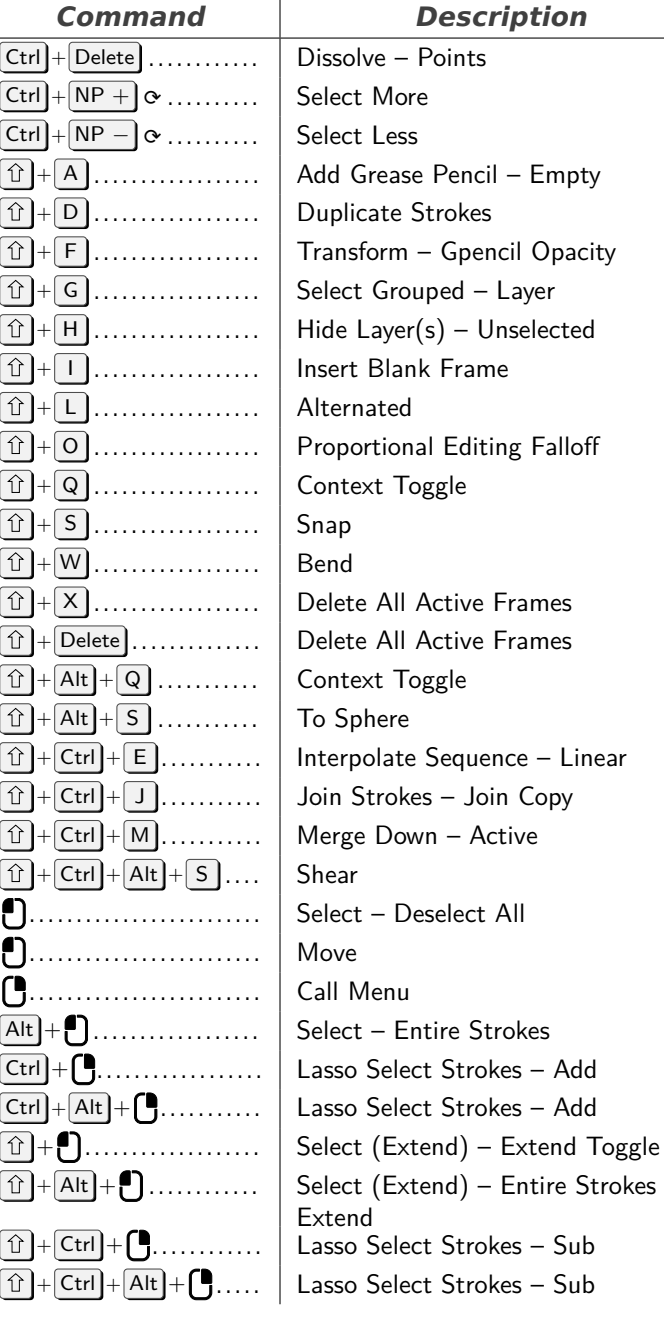

## **Console**

<span id="page-6-1"></span>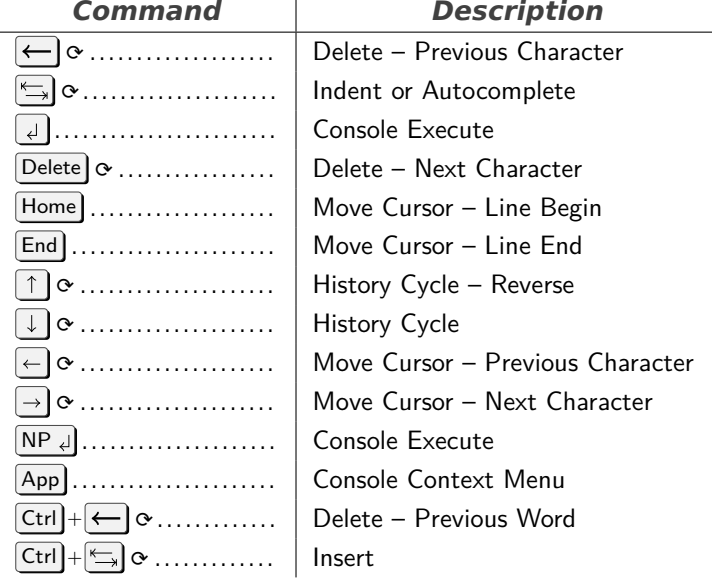

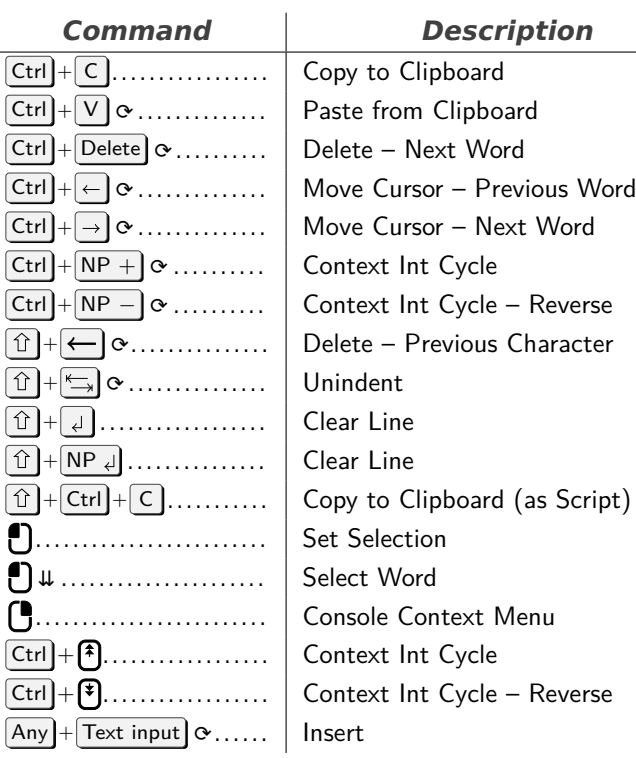

# **Image Generic**

<span id="page-7-0"></span>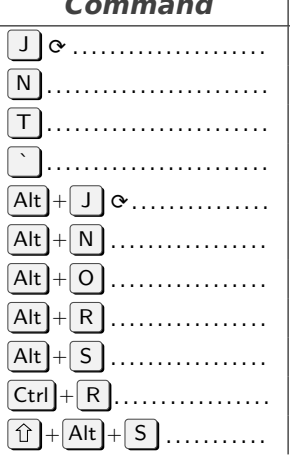

**Description** Cycle Render Slot Context Toggle – User Interface Context Toggle – Toolbar View Cycle Render Slot – Reverse New Image Open Image Reload Image Save Image Open Cached Render Save As Image

#### **Curve**

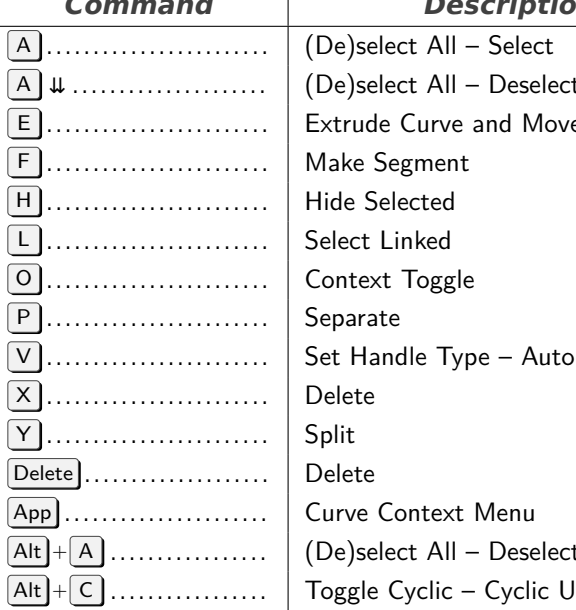

<span id="page-7-1"></span>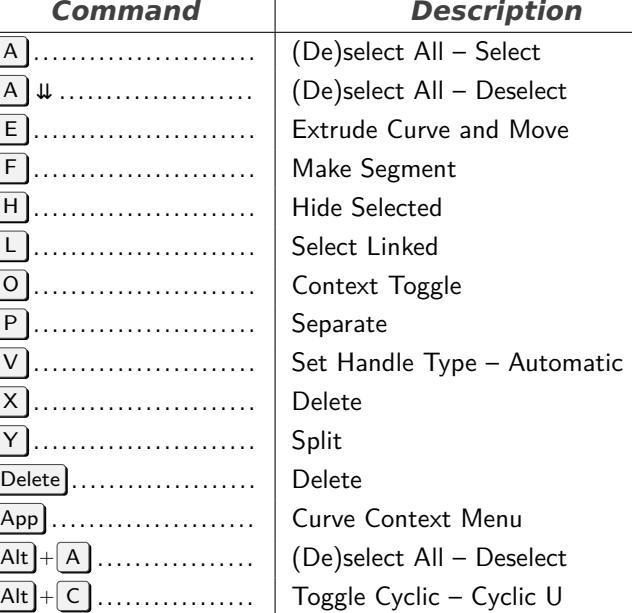

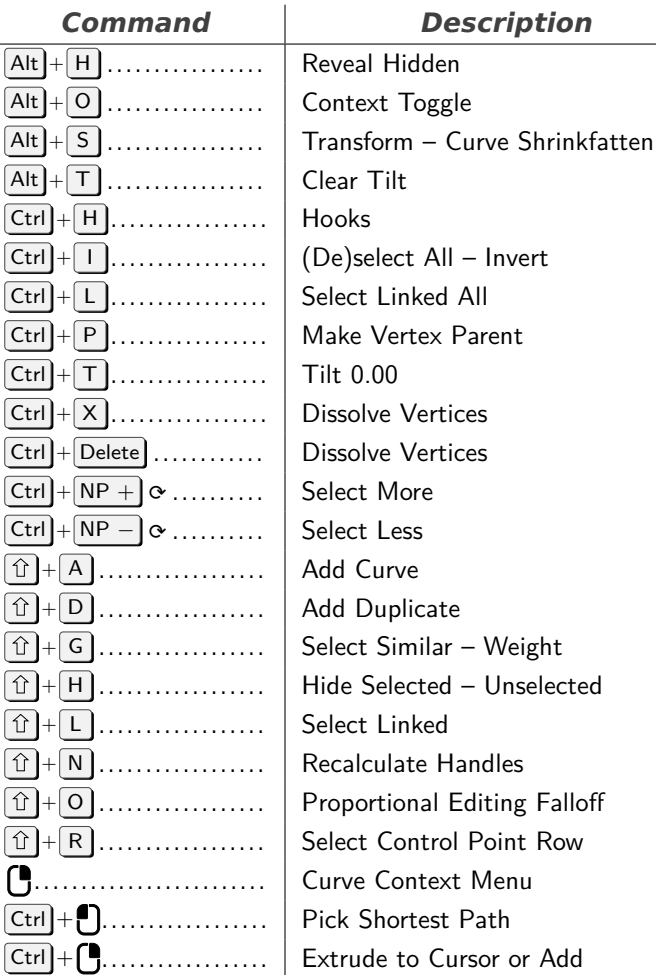

#### **Image**

<span id="page-7-2"></span>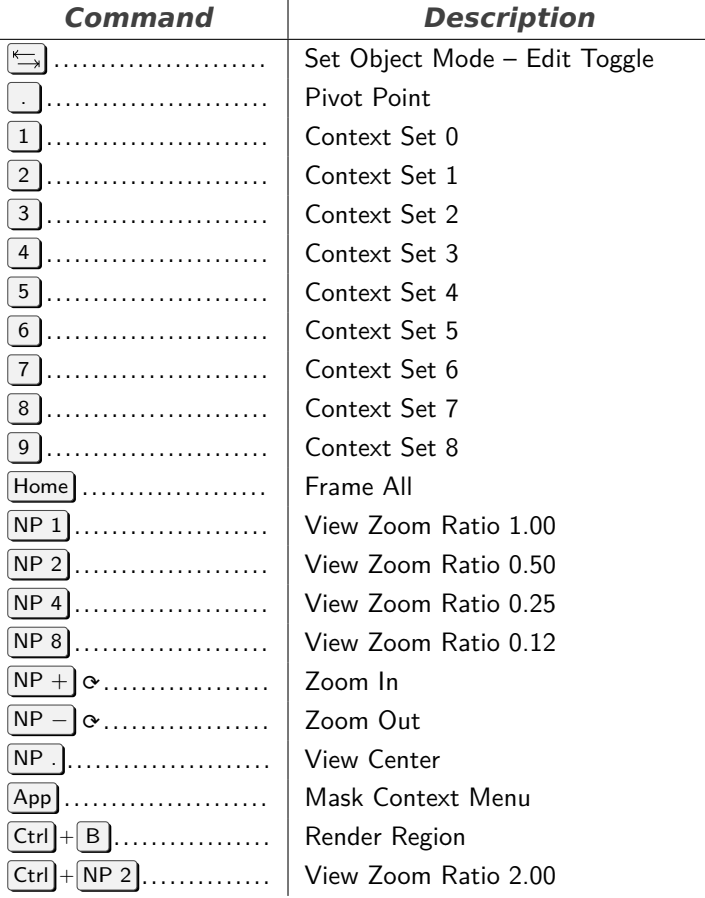

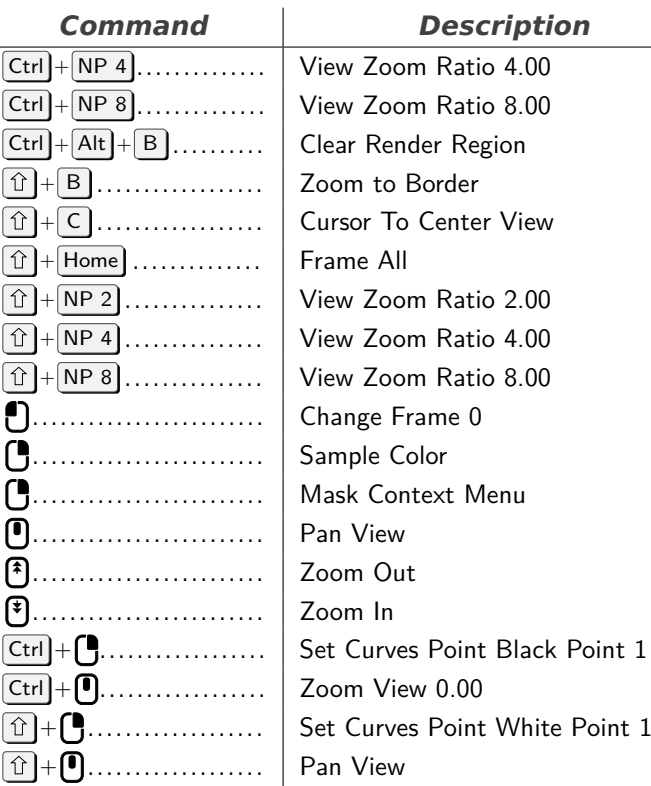

## **File Browser Buttons**

<span id="page-8-0"></span>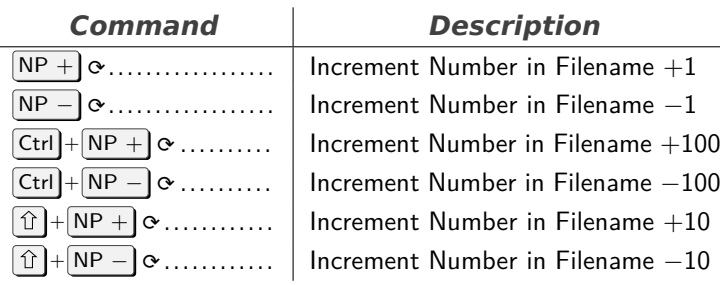

## **Clip Graph Editor**

<span id="page-8-1"></span>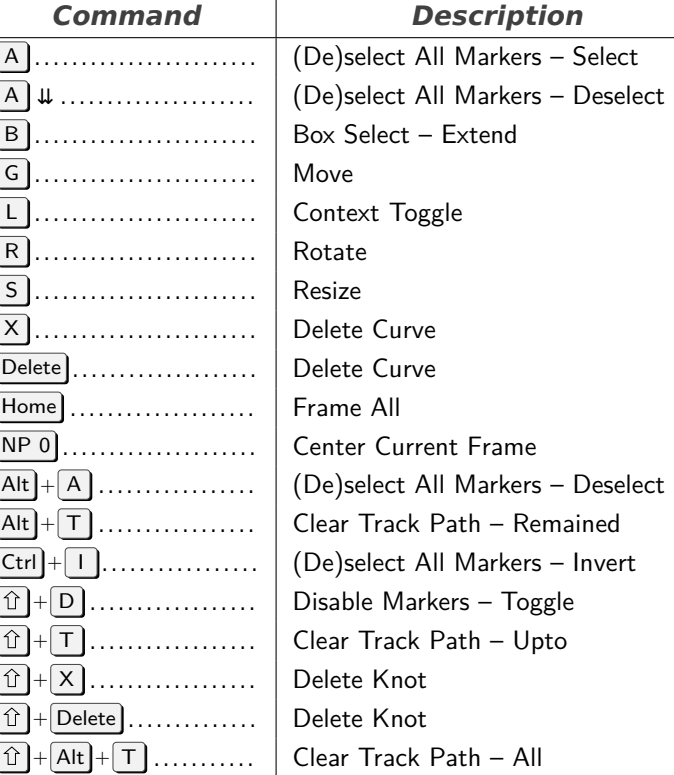

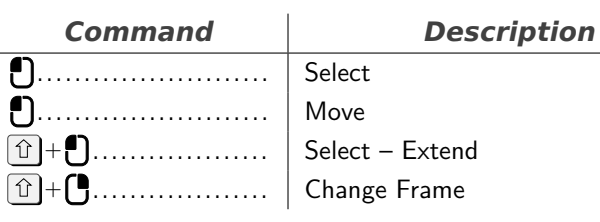

## **Dopesheet**

<span id="page-8-2"></span>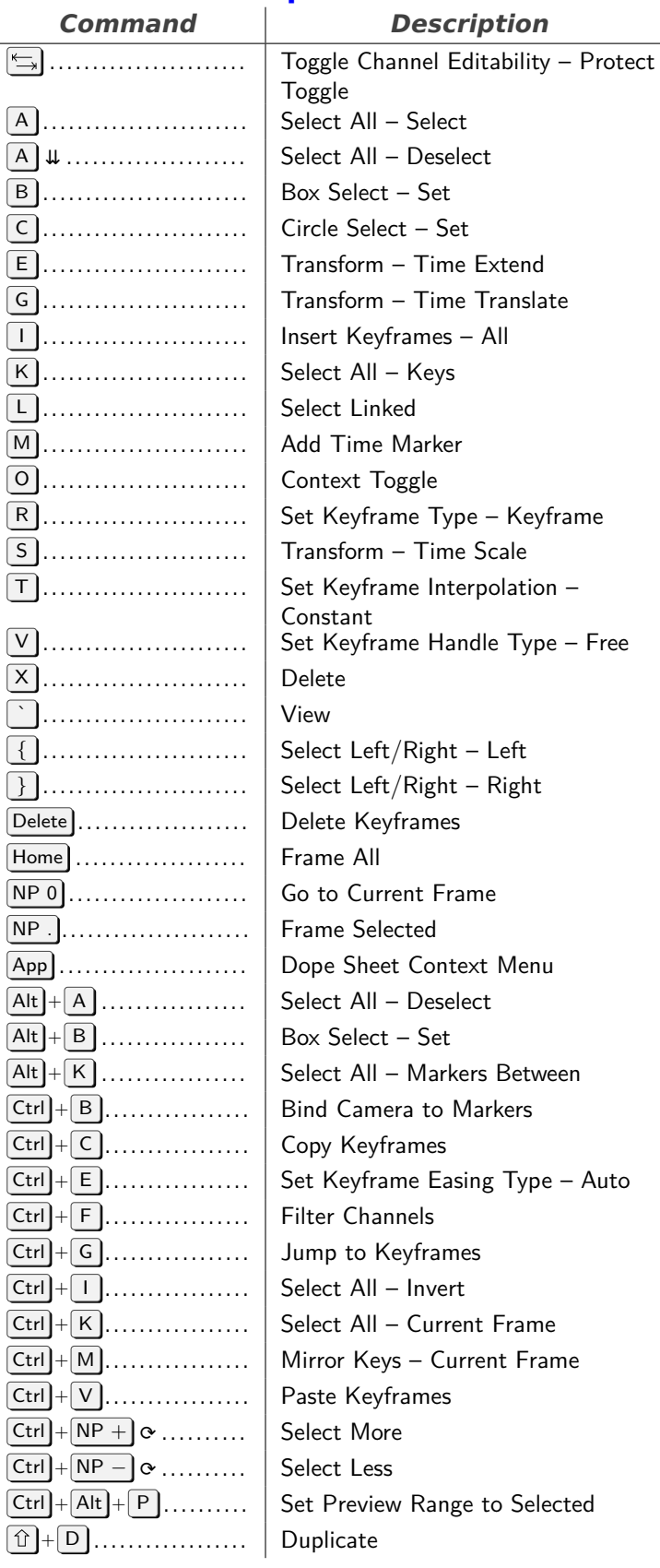

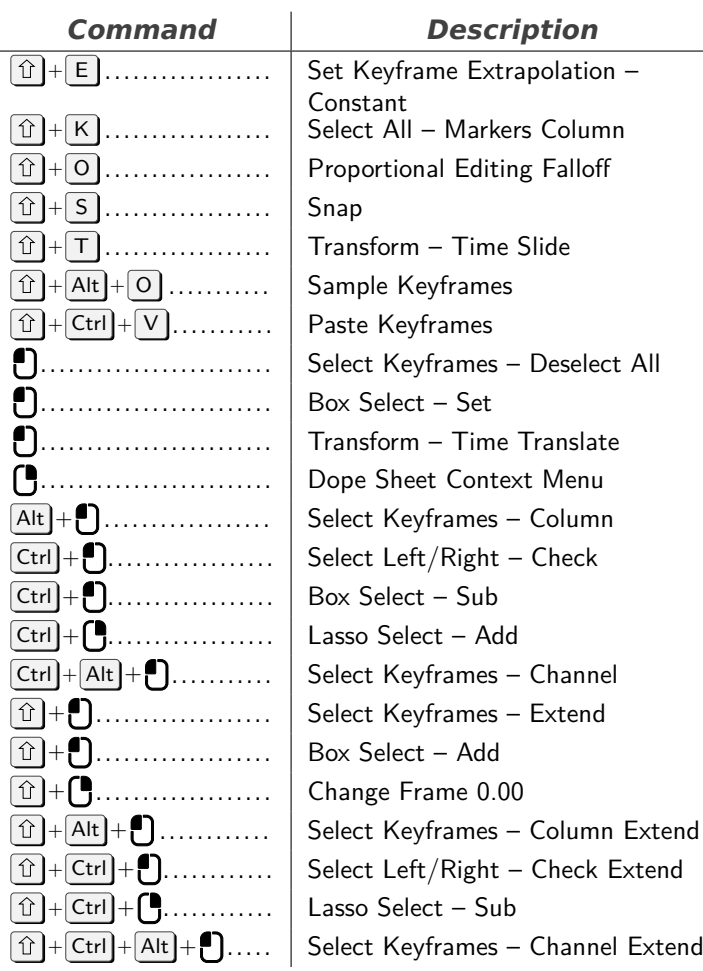

## **File Browser Main**

<span id="page-9-0"></span>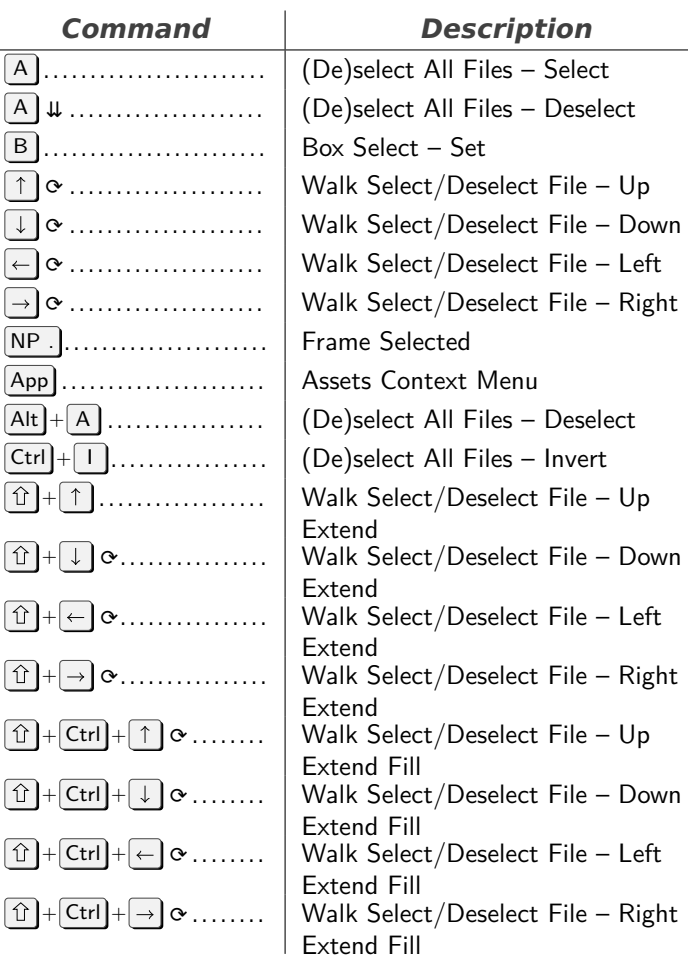

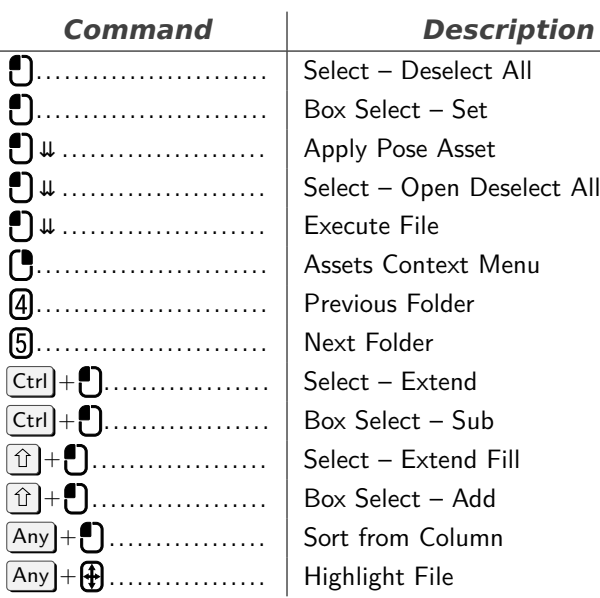

 $\sim$ 

#### **Animation**

#### <span id="page-9-1"></span>*Command Description* P . . . . . . . . . . . . . . . . . . . . . . . . Set Preview Range  $\boxed{\overline{\mathsf{Alt}}} + \boxed{\mathsf{P}}$  .................. | Clear Preview Range Ctrl + T . . . . . . . . . . . . . . . . . Context Toggle  $\boxed{\text{Ctrl}} + \boxed{\text{Home}}$  .............. Set Start Frame  $\boxed{\text{Ctrl}} + \boxed{\text{End}}$ ............... Set End Frame

#### **Frames**

<span id="page-9-2"></span>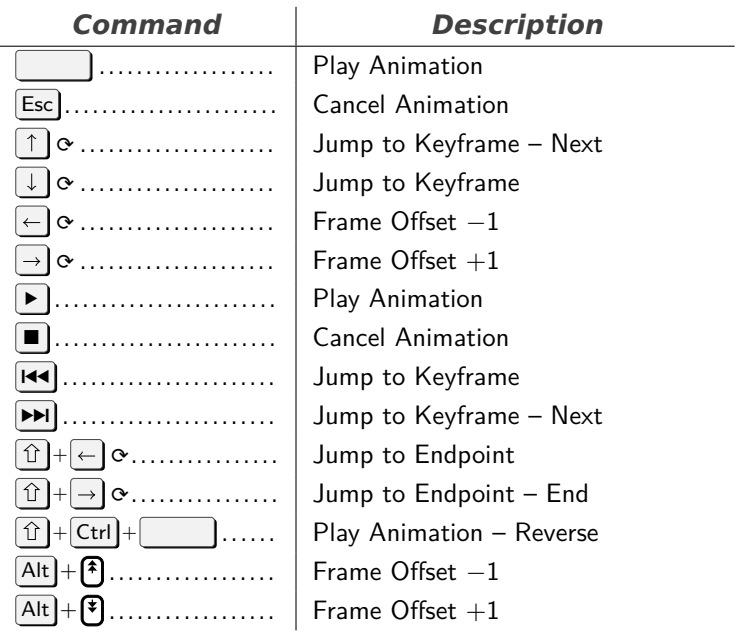

## **Graph Editor**

<span id="page-9-3"></span>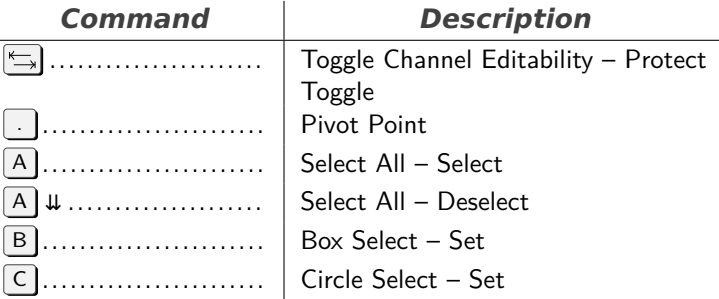

<span id="page-10-1"></span><span id="page-10-0"></span>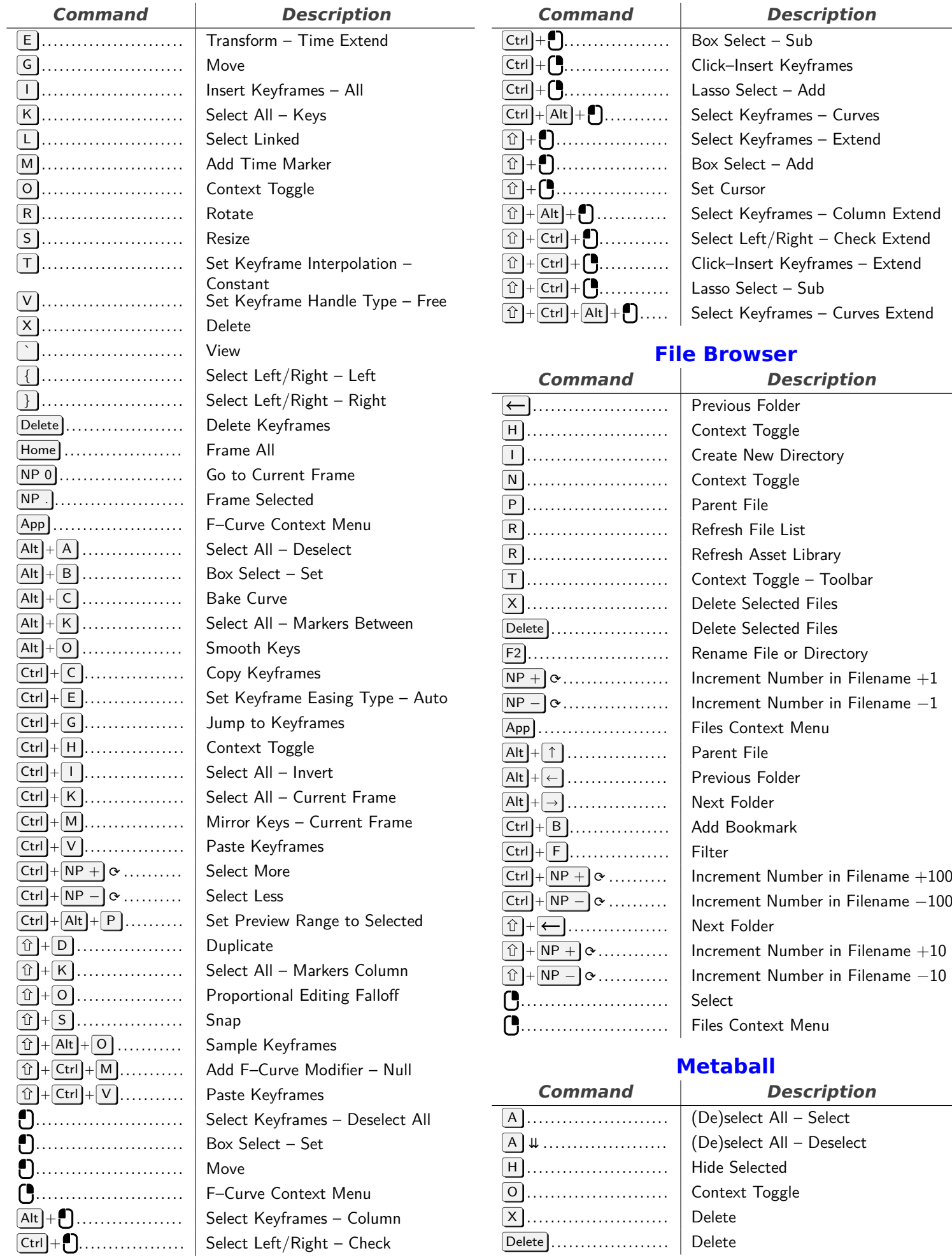

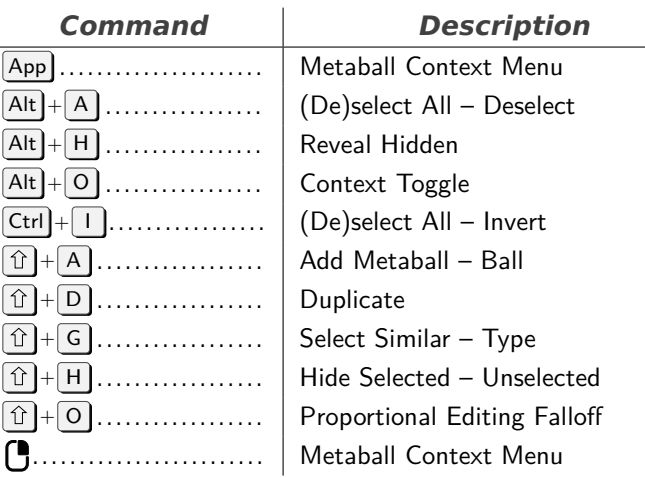

## **Grease Pencil Stroke Paint Mode**

 $\overline{a}$ 

<span id="page-11-0"></span>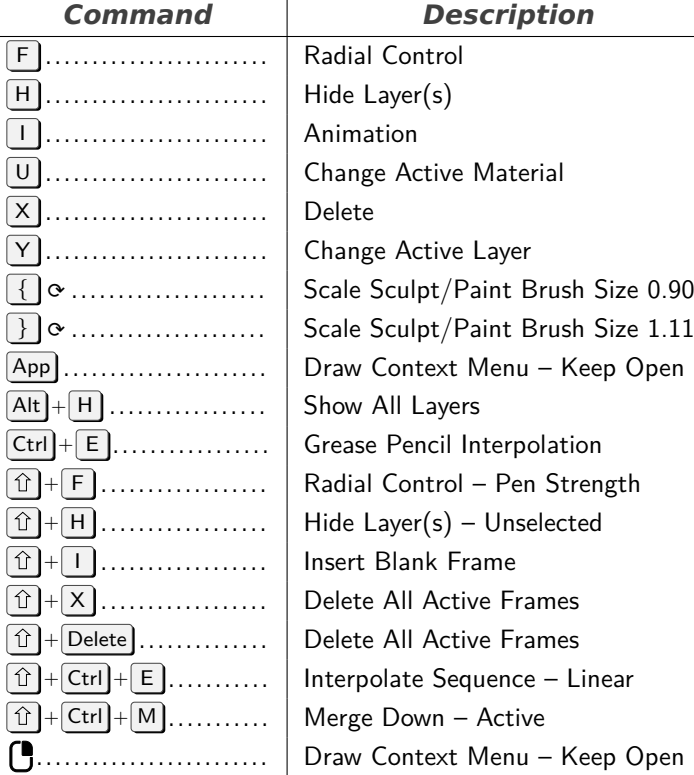

## **Image Paint**

<span id="page-11-1"></span>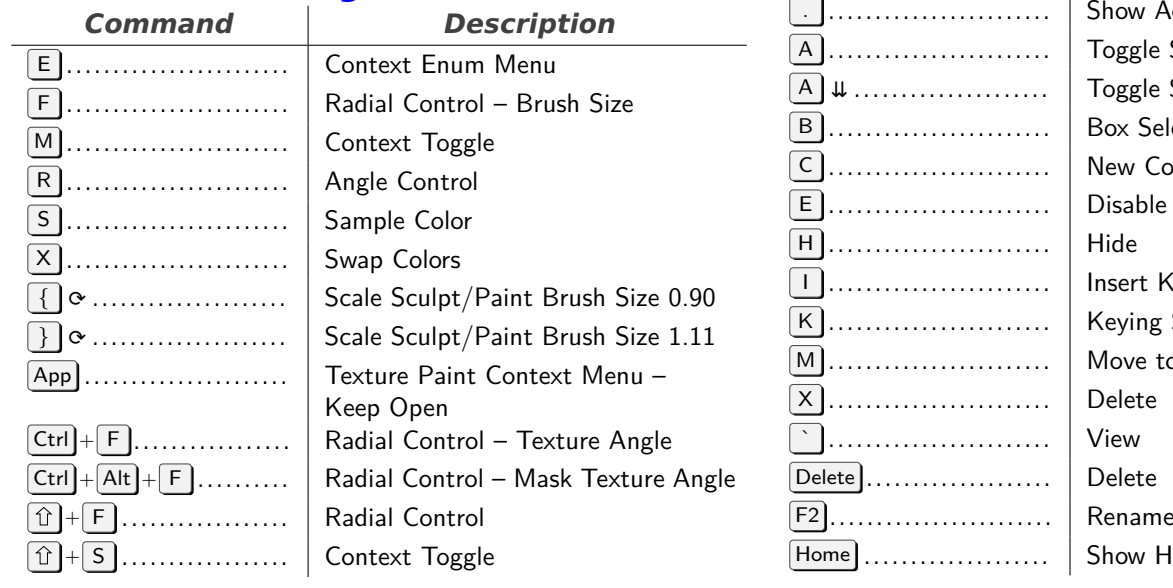

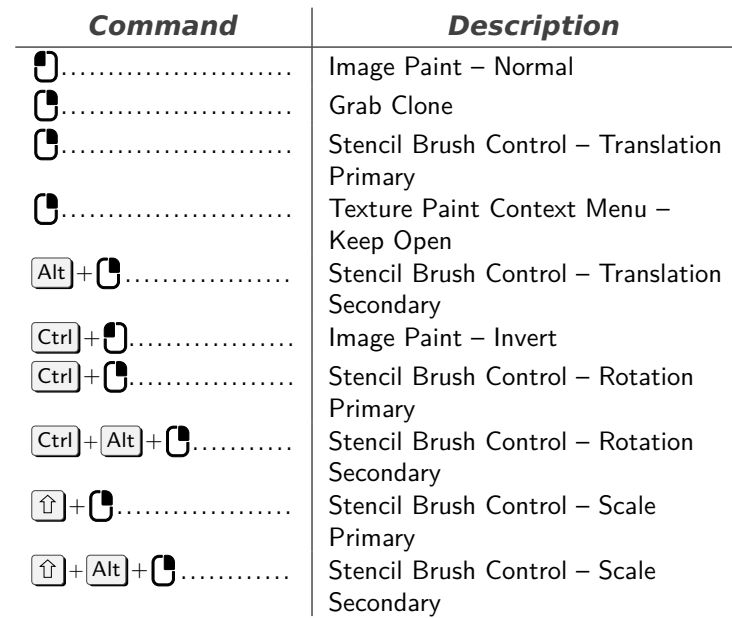

## **Info**

<span id="page-11-2"></span>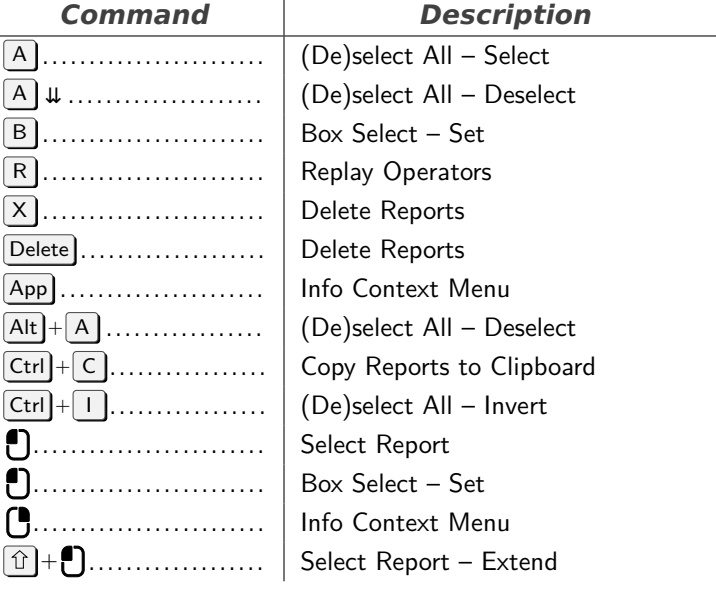

# **Outliner**<br>**Description**

<span id="page-11-3"></span>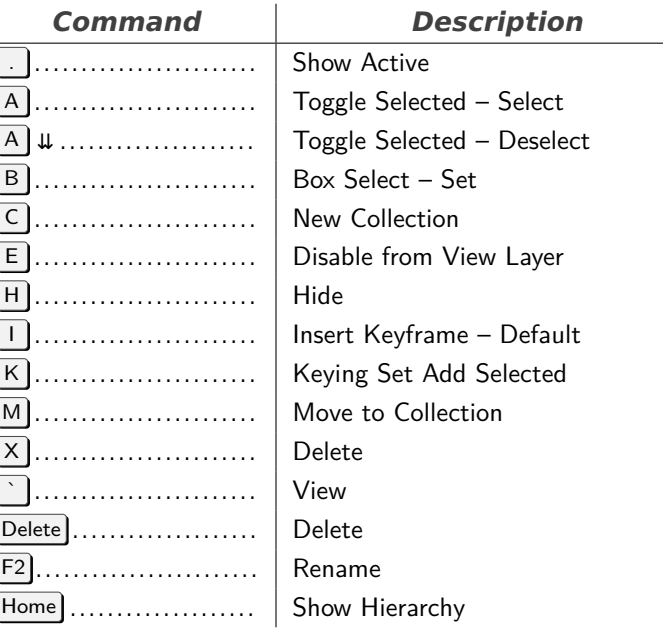

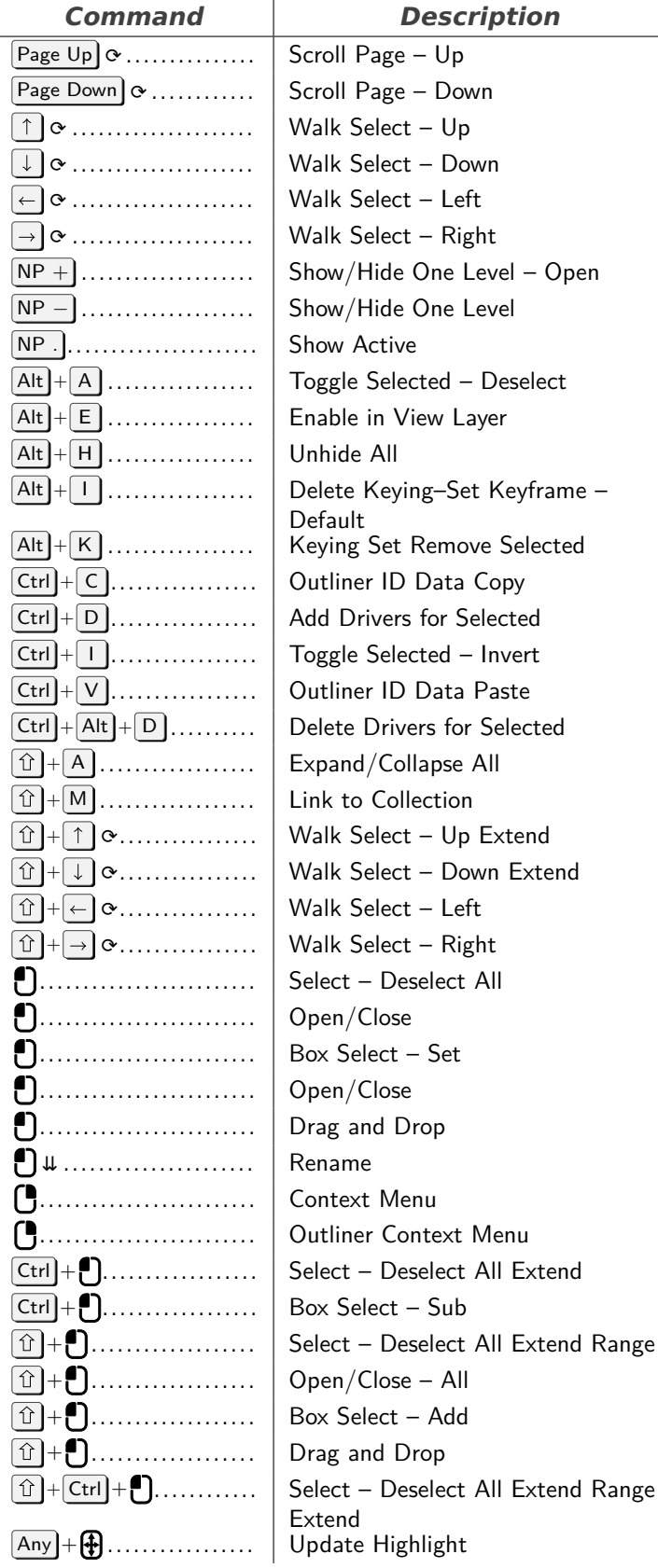

<span id="page-12-0"></span>**Grease Pencil Stroke Weight Mode** *Command Description*

{ ⟳ . . . . . . . . . . . . . . . . . . . . . Scale Sculpt/Paint Brush Size 0.90

F . . . . . . . . . . . . . . . . . . . . . . . . Radial Control I . . . . . . . . . . . . . . . . . . . . . . . . Animation

Y . . . . . . . . . . . . . . . . . . . . . . . . Change Active Layer

#### *Command Description*  $\boxed{\}}$   $\alpha$  ..................... Scale Sculpt/Paint Brush Size 1.11 App . . . . . . . . . . . . . . . . . . . . . . Weight Paint Context Menu – Keep Open  $\boxed{\textcircled{r}}$  +  $\boxed{\textup{F}}$  .................... Radial Control + I . . . . . . . . . . . . . . . . . . Insert Blank Frame + Q . . . . . . . . . . . . . . . . . . Context Toggle + X . . . . . . . . . . . . . . . . . . Delete All Active Frames  $\boxed{\textcircled{r}}$  + Delete  $\boxed{\textcircled{r}}$  . . . . . . . . . . . . . Delete All Active Frames + Alt + Q . . . . . . . . . . . Context Toggle  $\boxed{\hat{U}} + \boxed{\text{Ctrl}} + \boxed{\text{M}}$  ........... | Merge Down – Active  $\left[\begin{array}{ccc} \bullet & \bullet & \bullet \\ \bullet & \bullet & \bullet \end{array}\right]$  Weight Paint Context Menu – Keep Open Ctrl + . . . . . . . . . . . . . . . . . . Select

## **Mask Editing**

<span id="page-12-1"></span>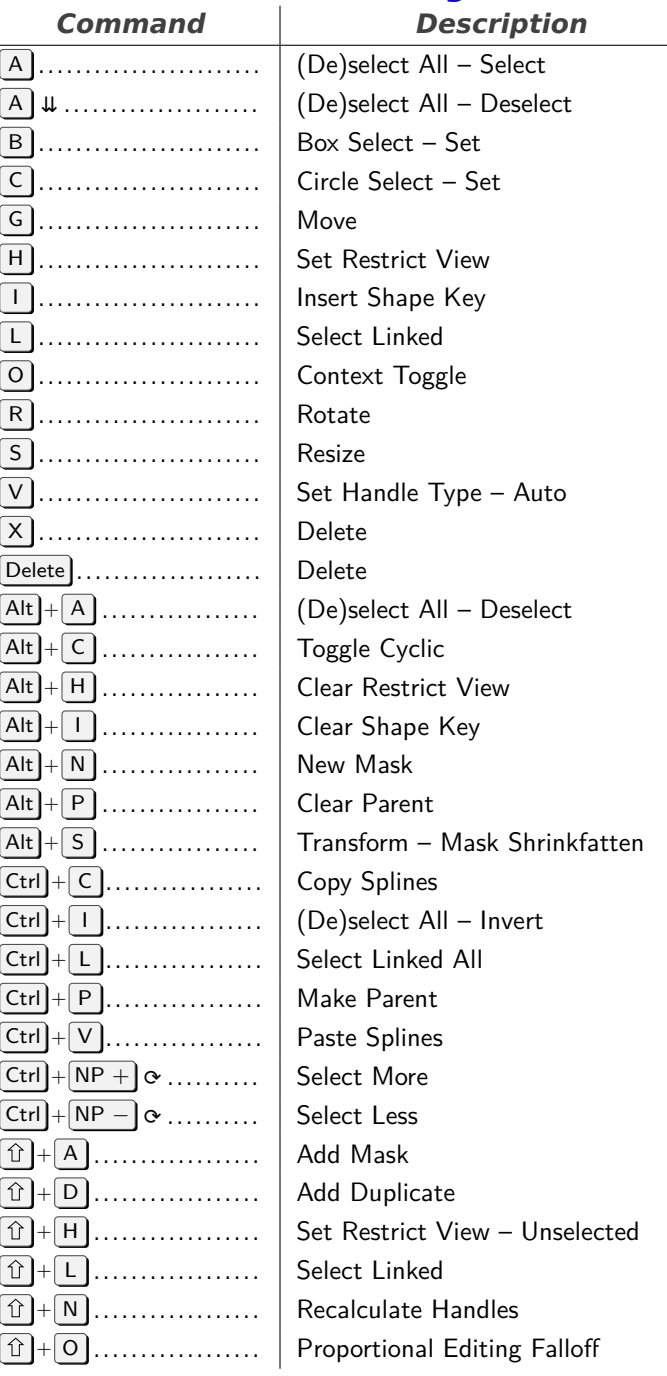

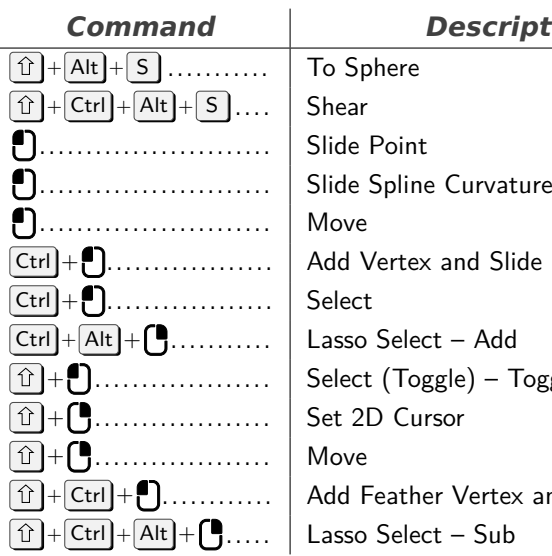

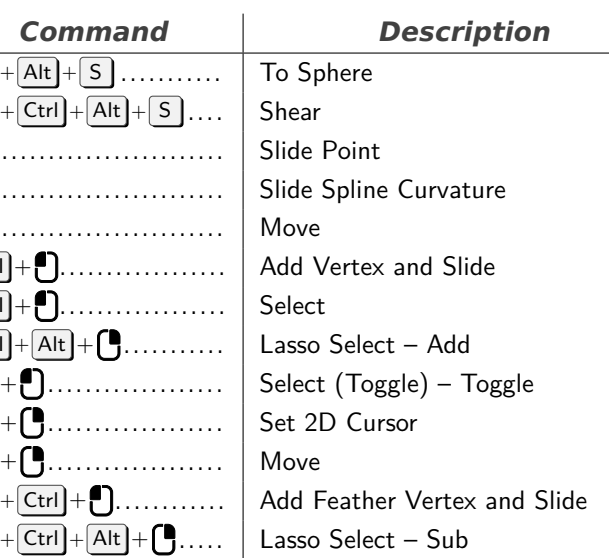

## **Sequencer**

<span id="page-13-0"></span>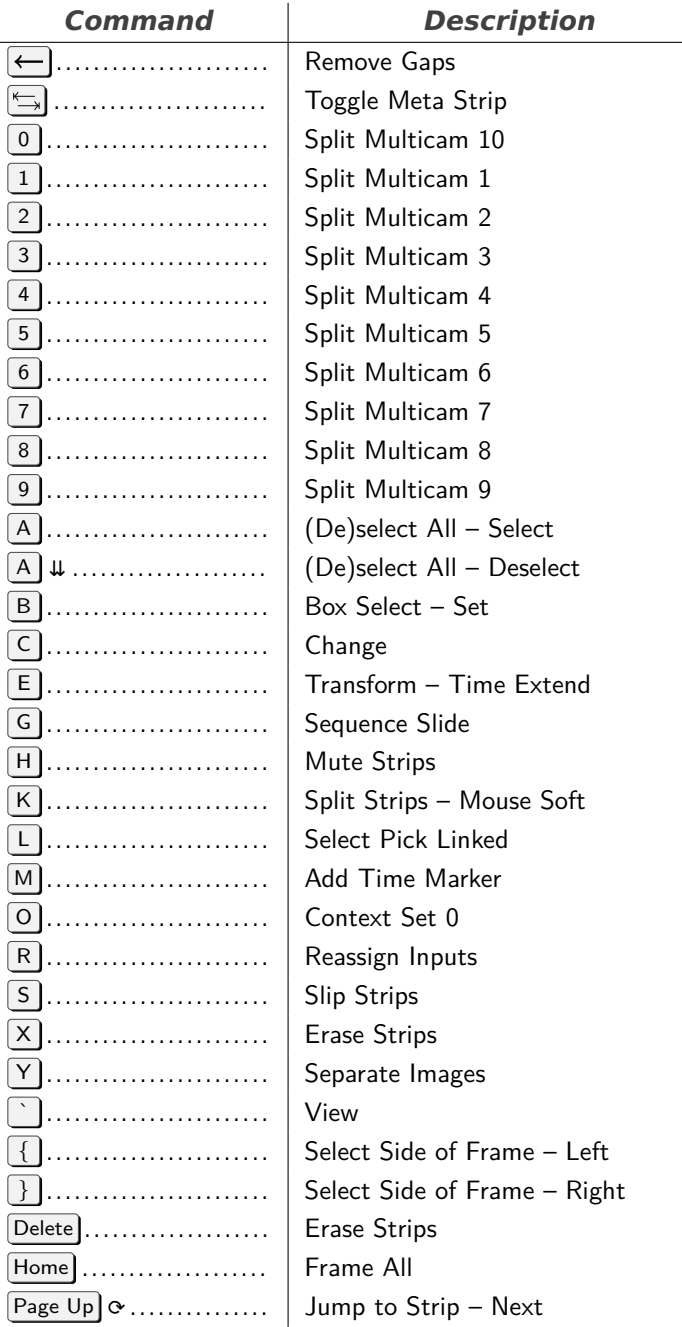

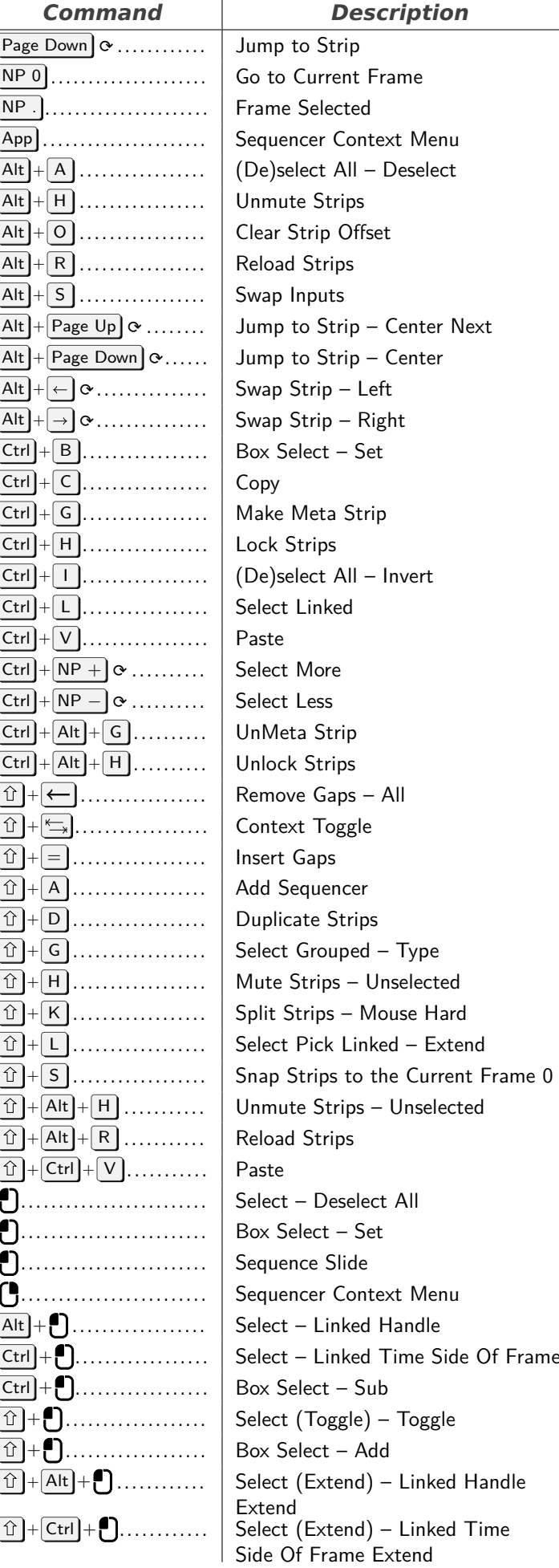

<span id="page-14-0"></span>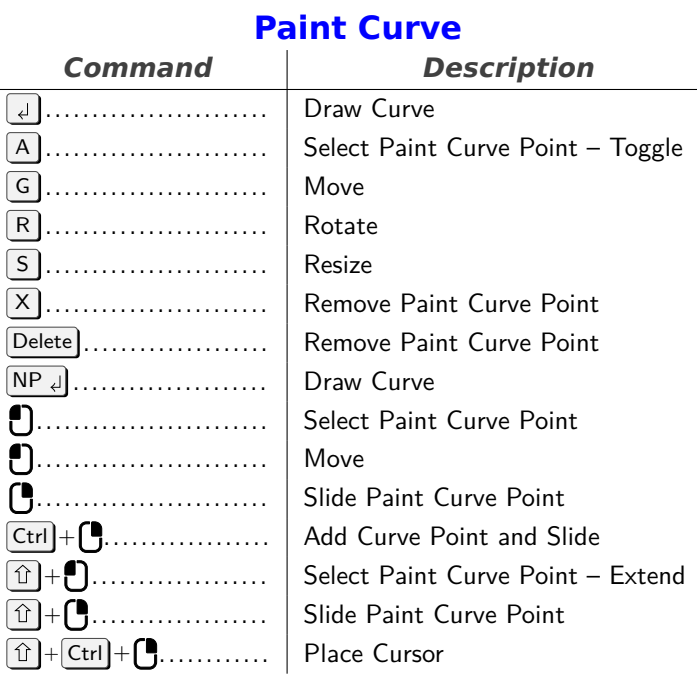

#### **Pose**

<span id="page-14-1"></span>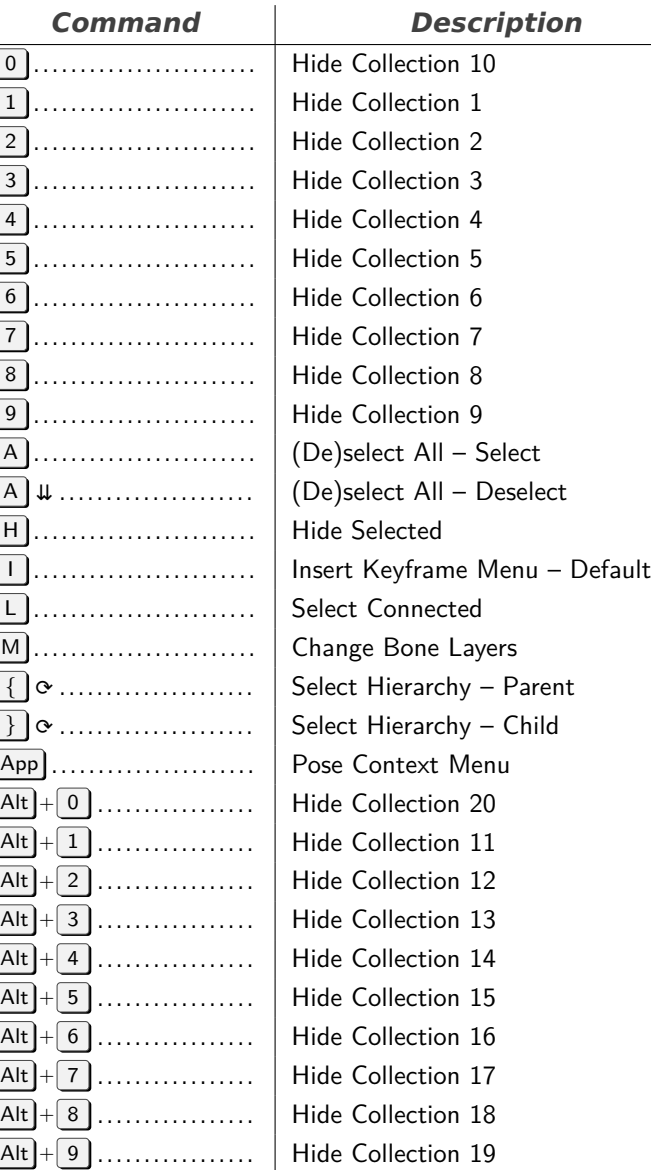

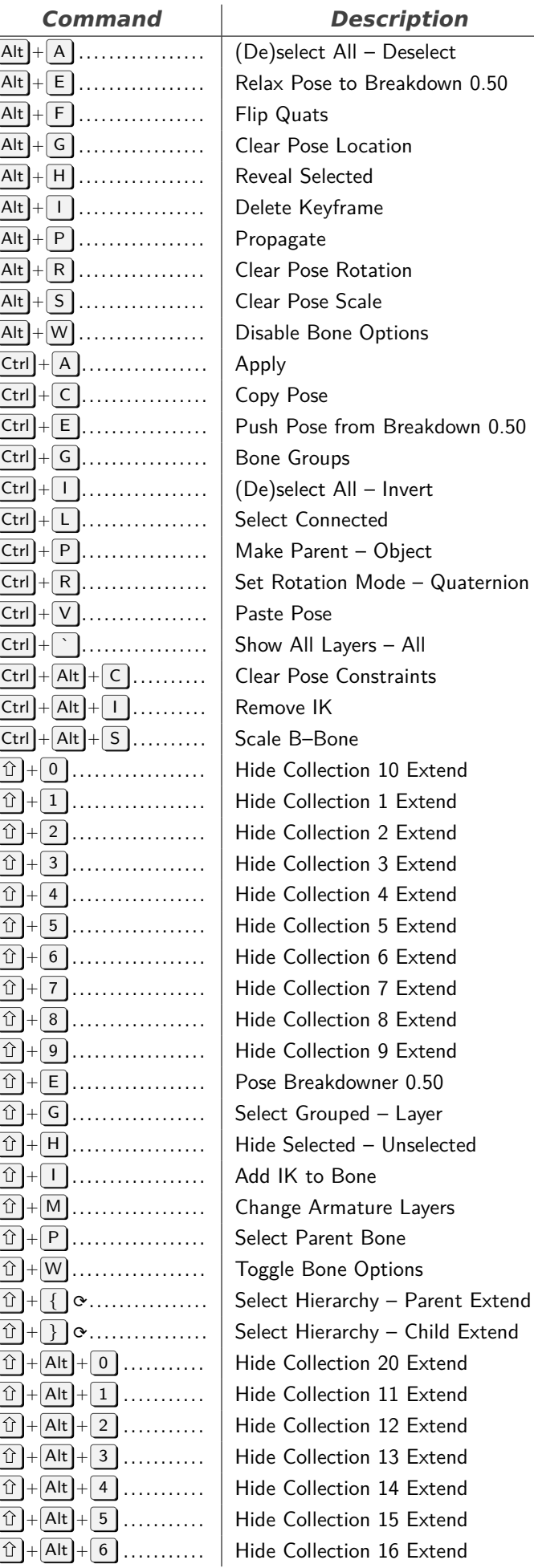

<span id="page-15-0"></span>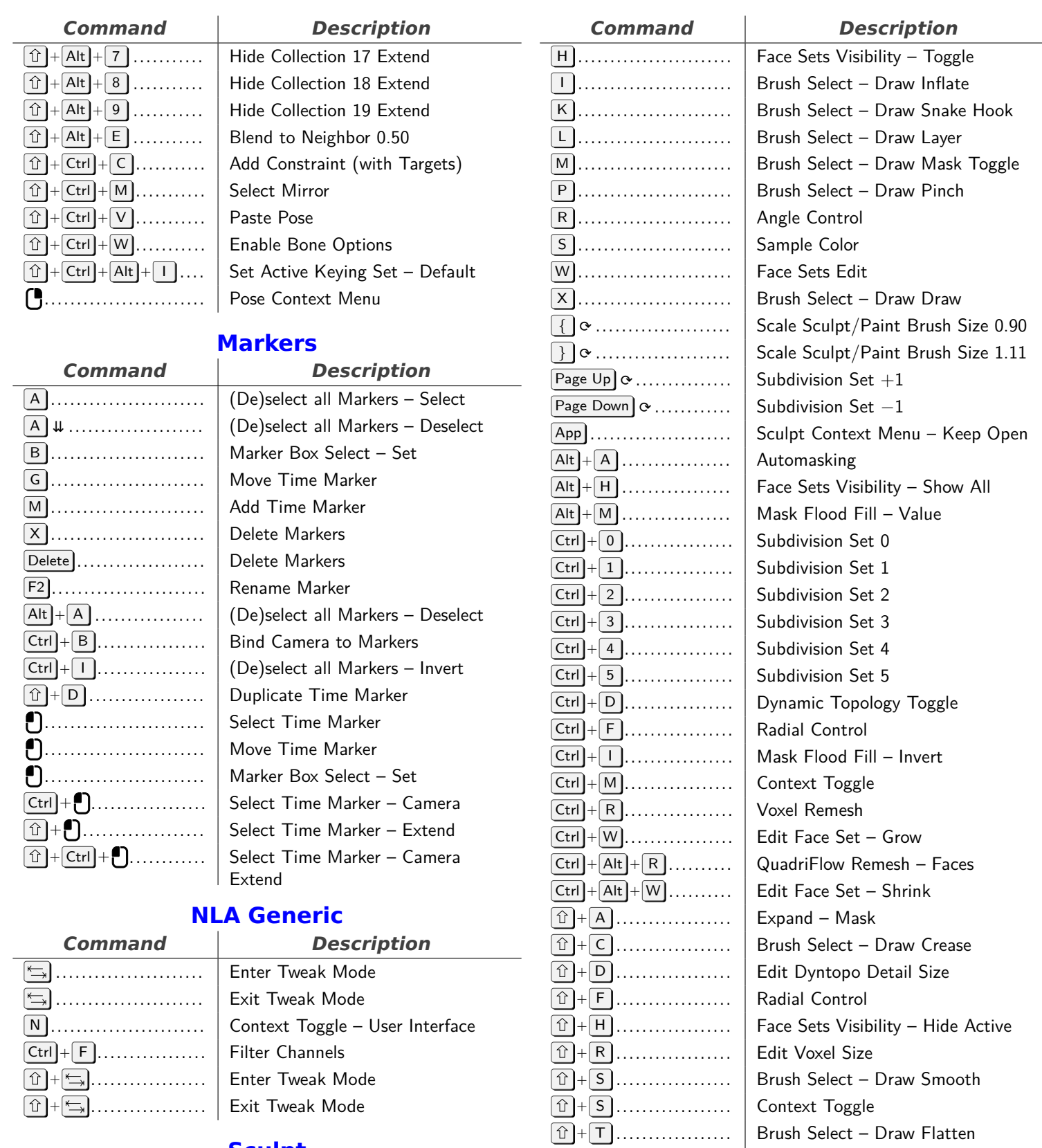

## **Sculpt**

<span id="page-15-2"></span><span id="page-15-1"></span>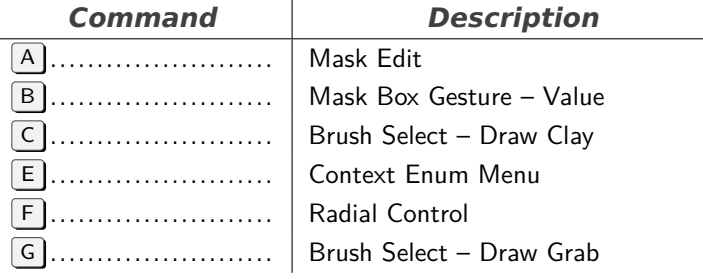

<sup>+</sup> W . . . . . . . . . . . . . . . . . . Expand – Face Sets  $\boxed{\textcircled{\tiny 1}} + \boxed{\textsf{Alt}} + \boxed{\textsf{A}}$  ...........  $\boxed{\textsf{Expand} - \textsf{Mask}}$  $\boxed{\hat{u}}$  + Alt + D ............ Set Detail Size  $\boxed{\textcircled{\tiny 1}} + \boxed{\text{Alt}} + \boxed{\text{W}}$  ........... Expand – Face Sets . . . . . . . . . . . . . . . . . . . . . . . . . Sculpt – Normal

. . . . . . . . . . . . . . . . . . . . . . . . . Stencil Brush Control – Translation Primary . . . . . . . . . . . . . . . . . . . . . . . . . Sculpt Context Menu – Keep Open  $\boxed{\text{Alt}} + \boxed{\textcolor{red}{\bigcup} \dots \dots \dots \dots}$  Stencil Brush Control – Translation **Secondary** 

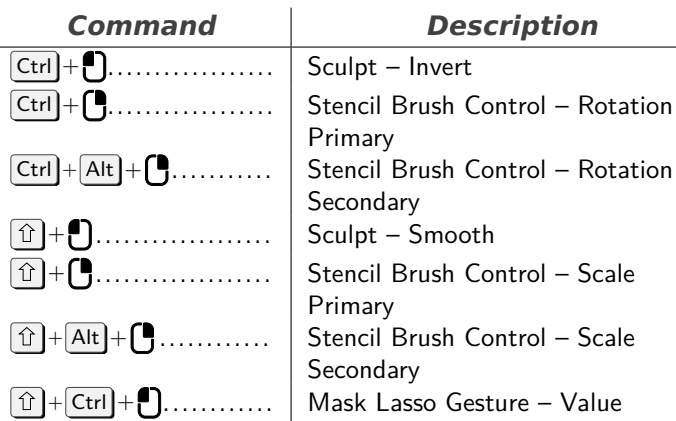

#### <span id="page-16-0"></span>**Paint Face Mask (Weight, Vertex, Texture)**

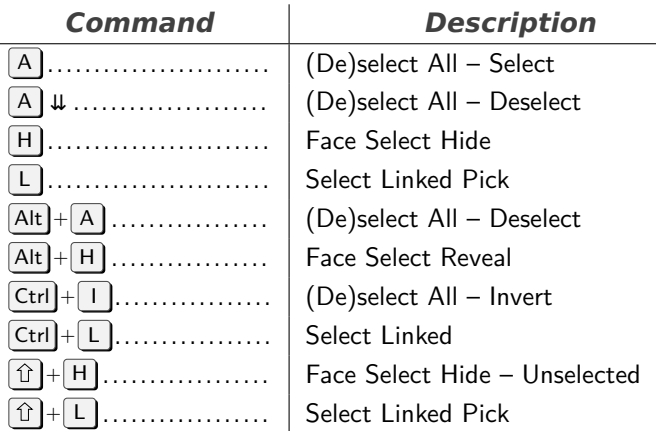

## **Node Editor**

<span id="page-16-1"></span>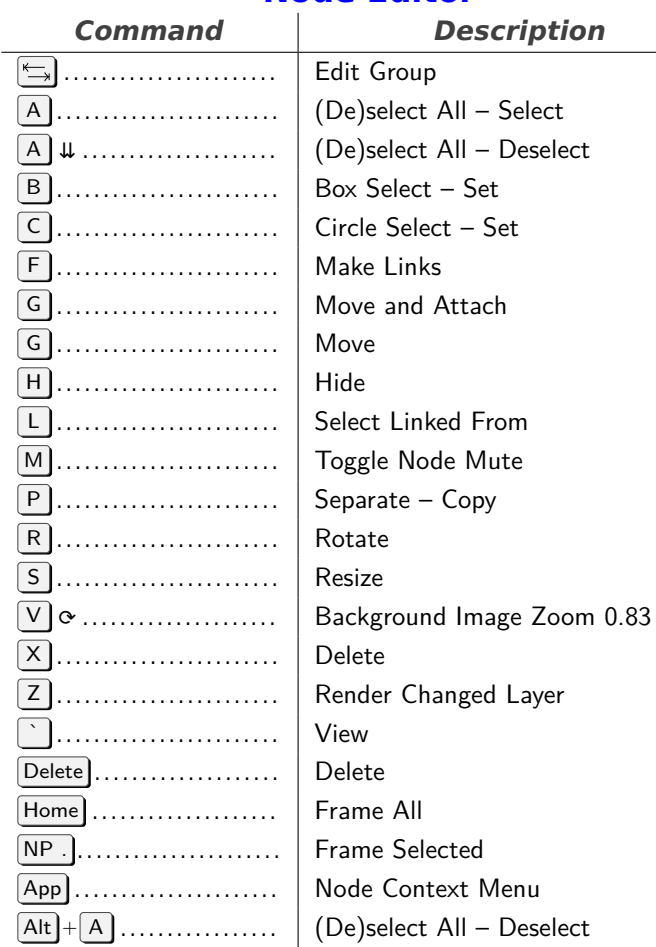

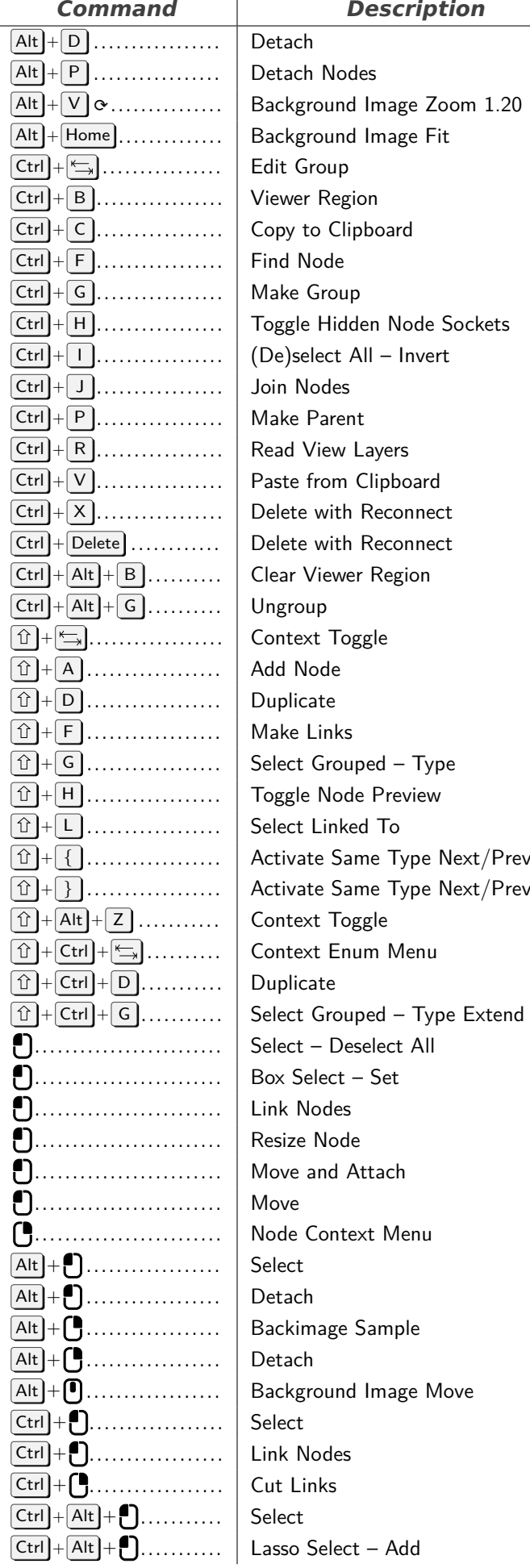

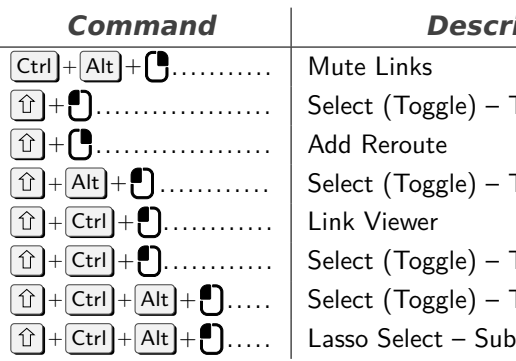

 $Command$ 

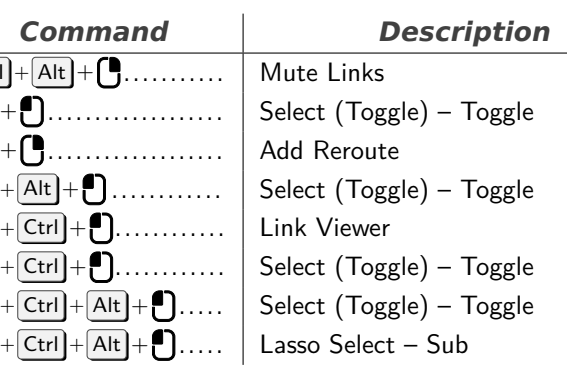

## **NLA Editor**

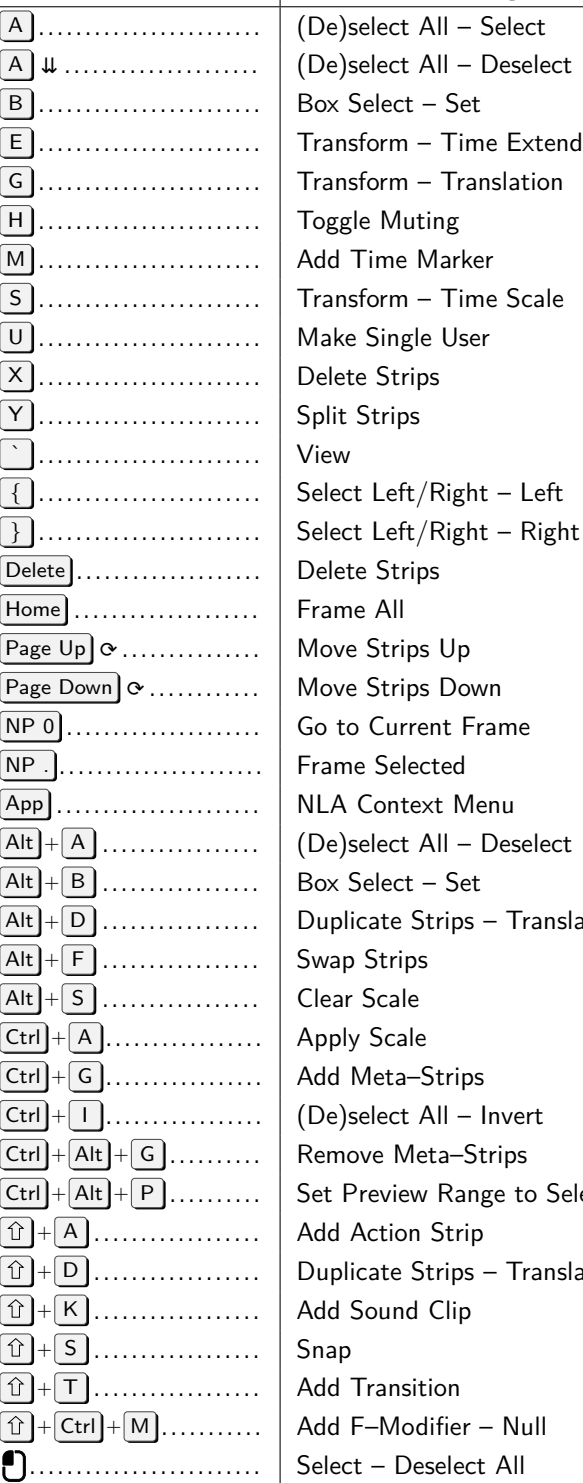

<span id="page-17-0"></span>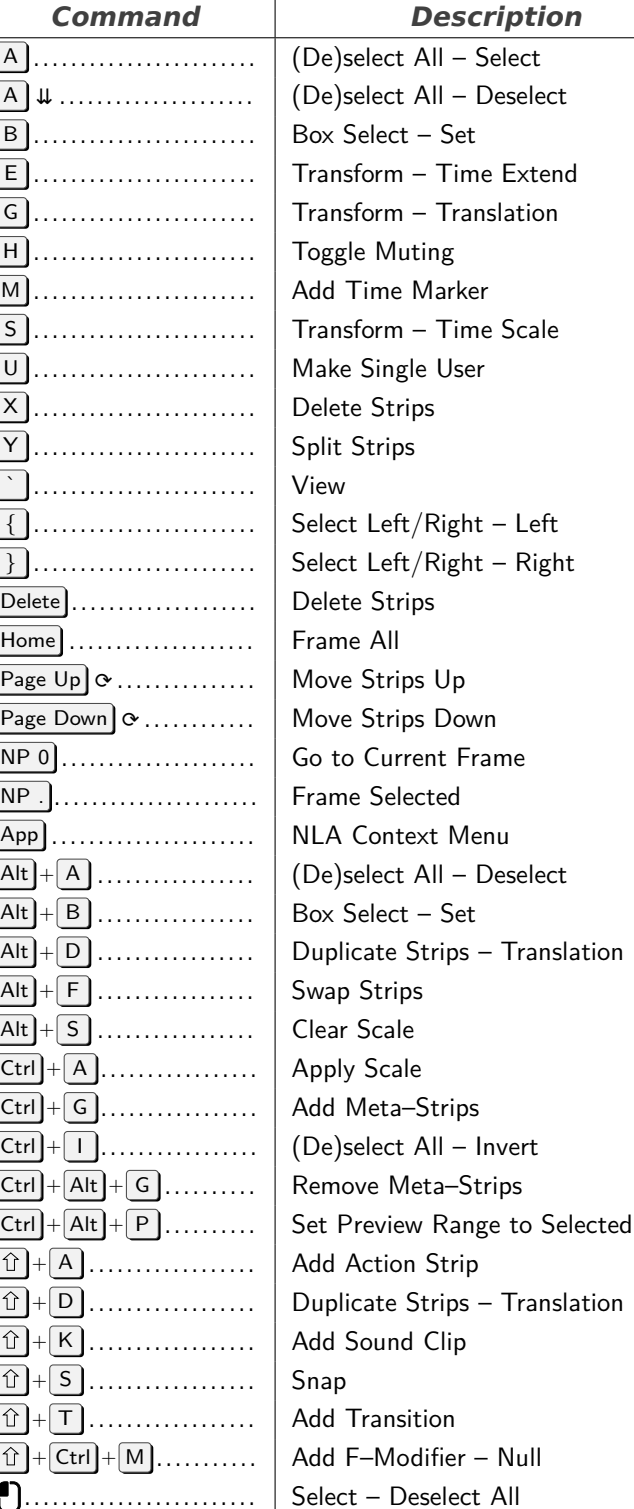

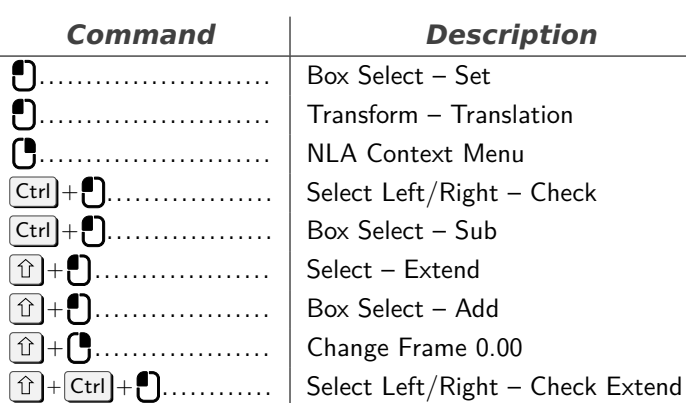

#### **Text**

<span id="page-17-1"></span>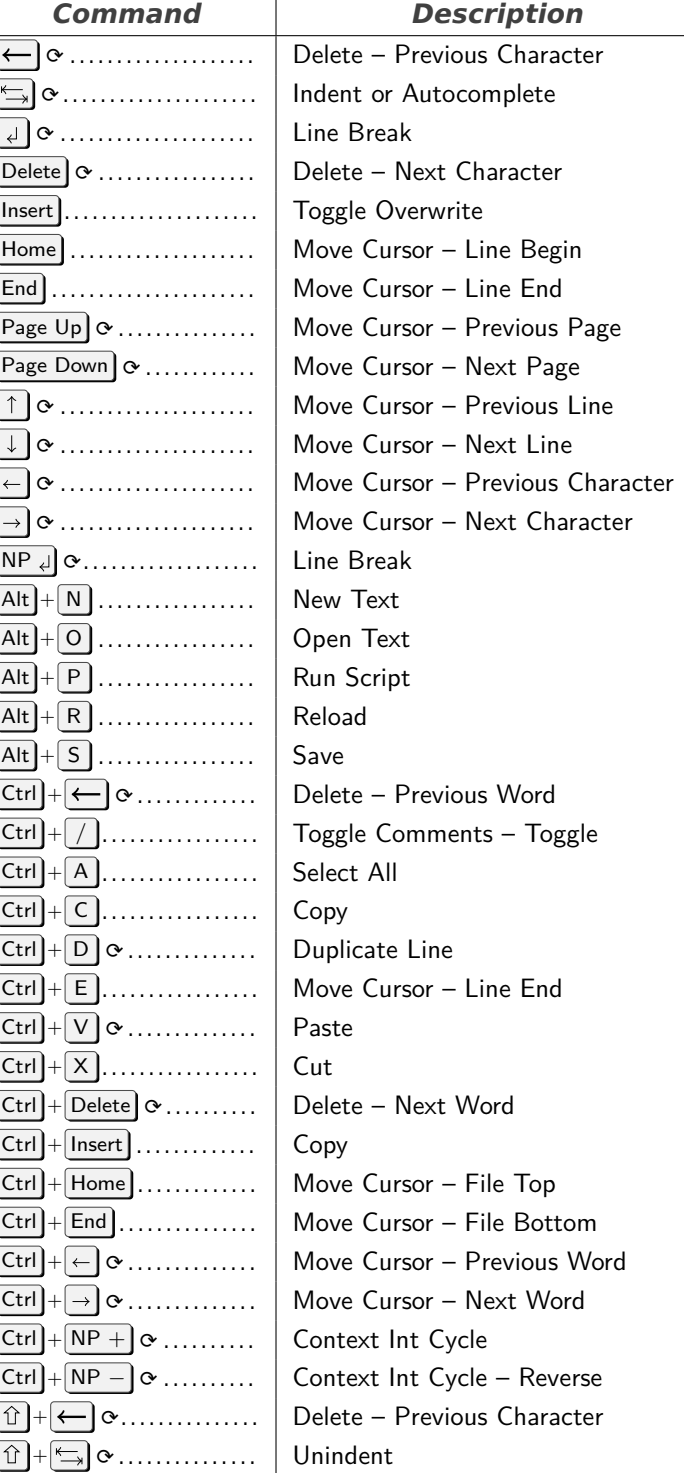

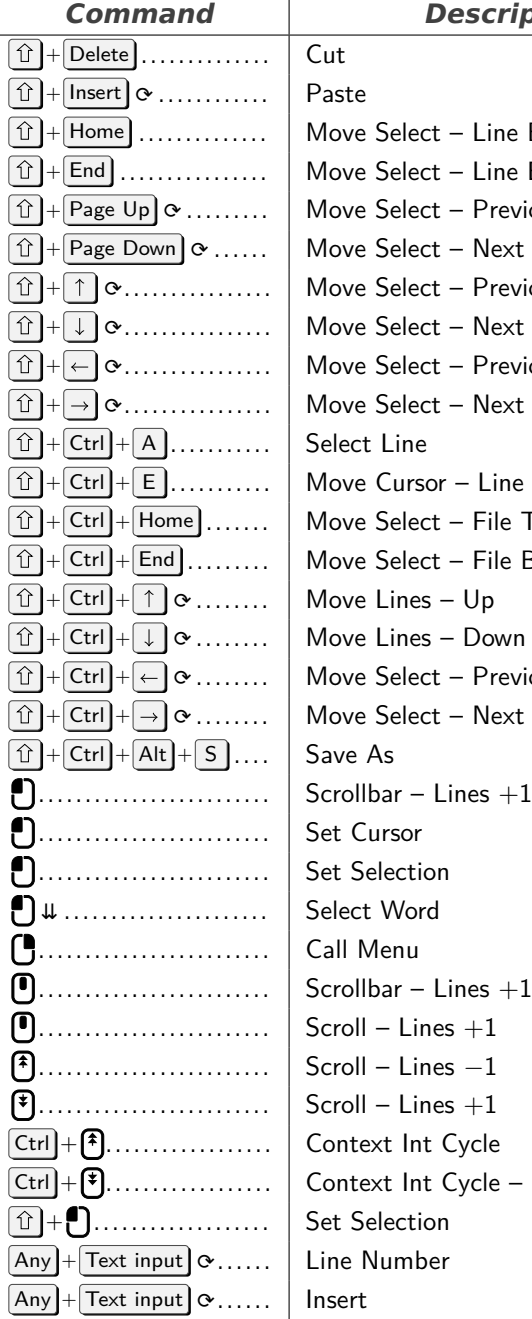

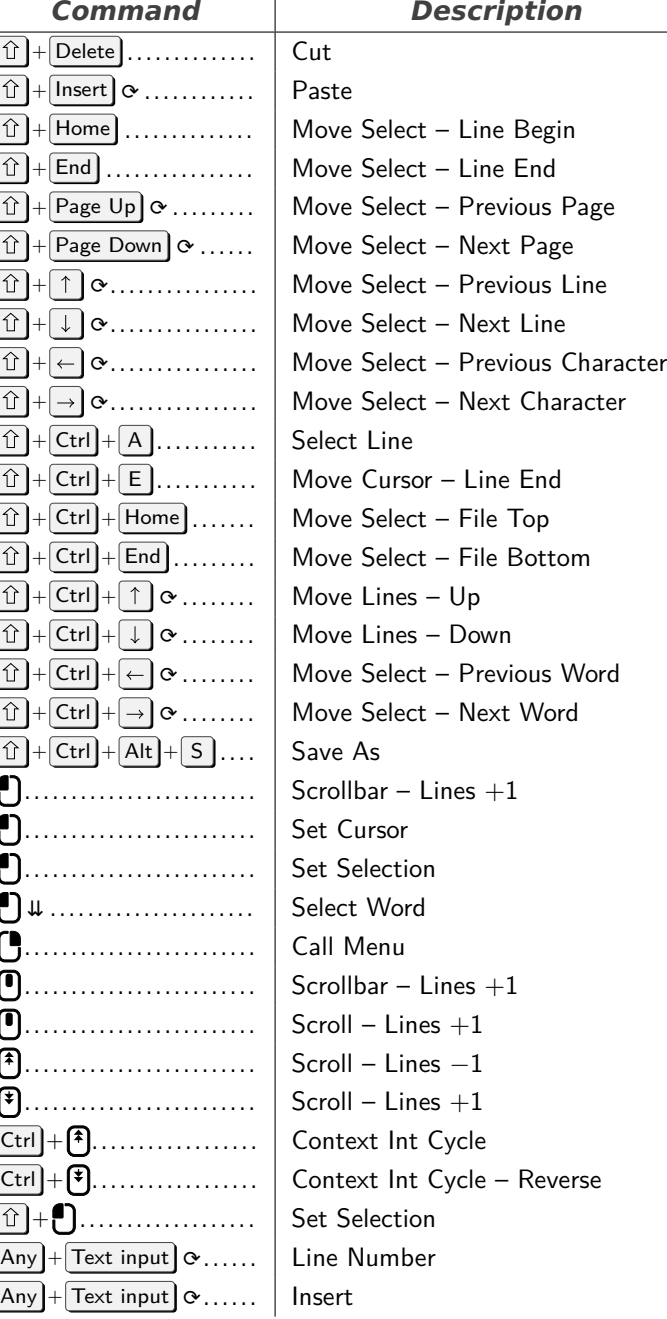

## *Command Description*

<span id="page-18-1"></span>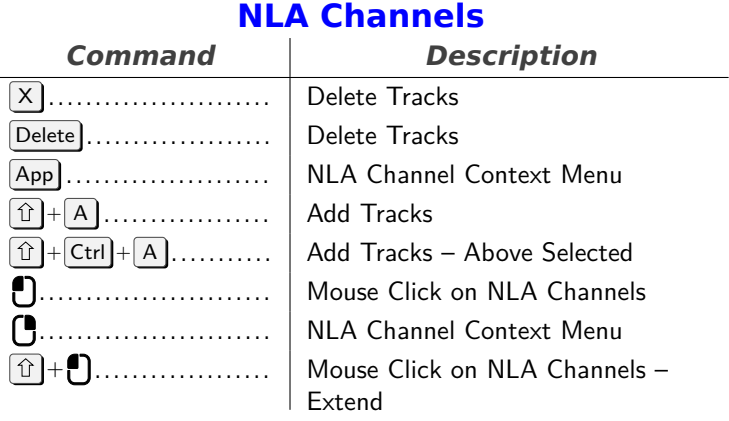

## <span id="page-18-2"></span>**Paint Vertex Selection (Weight, Vertex)**

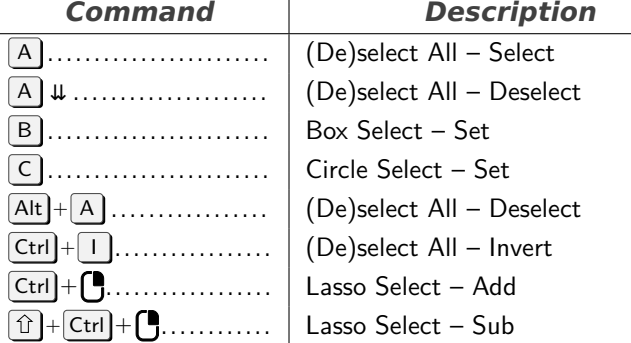

## **SequencerCommon**

<span id="page-18-3"></span>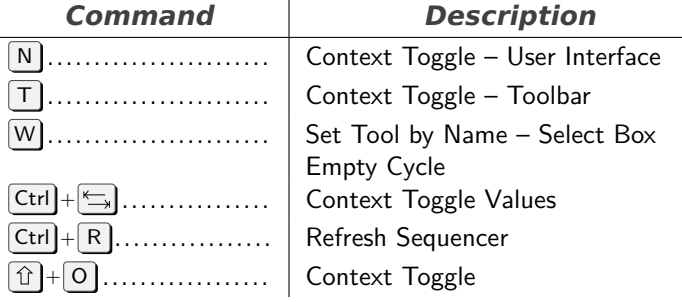

## **Property Editor**

<span id="page-18-4"></span>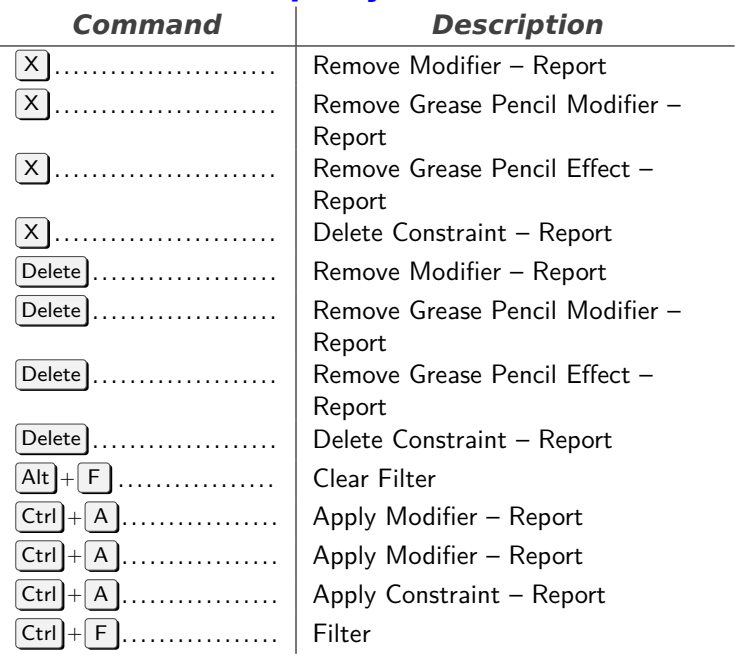

## **Lattice**

<span id="page-18-0"></span>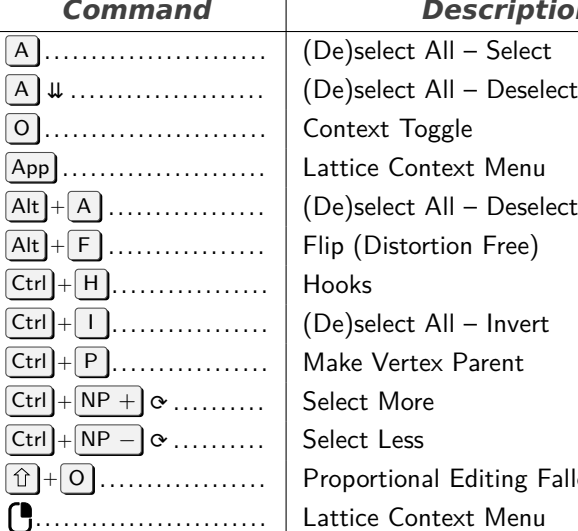

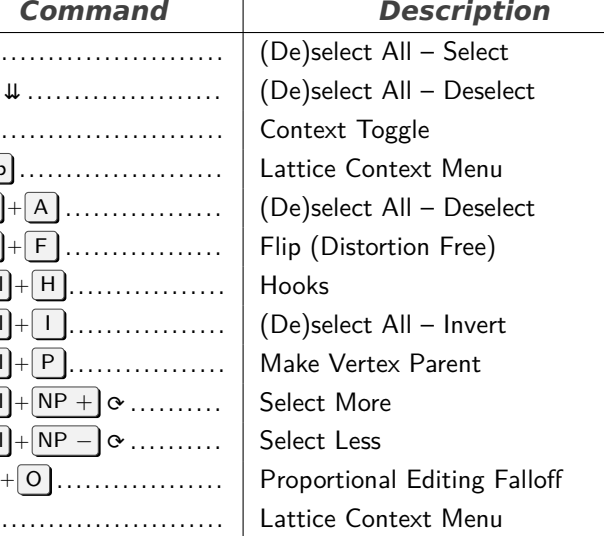

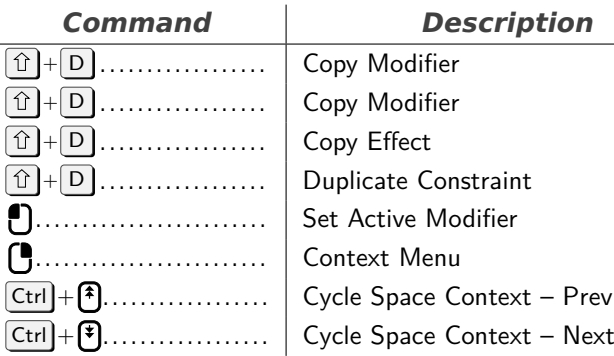

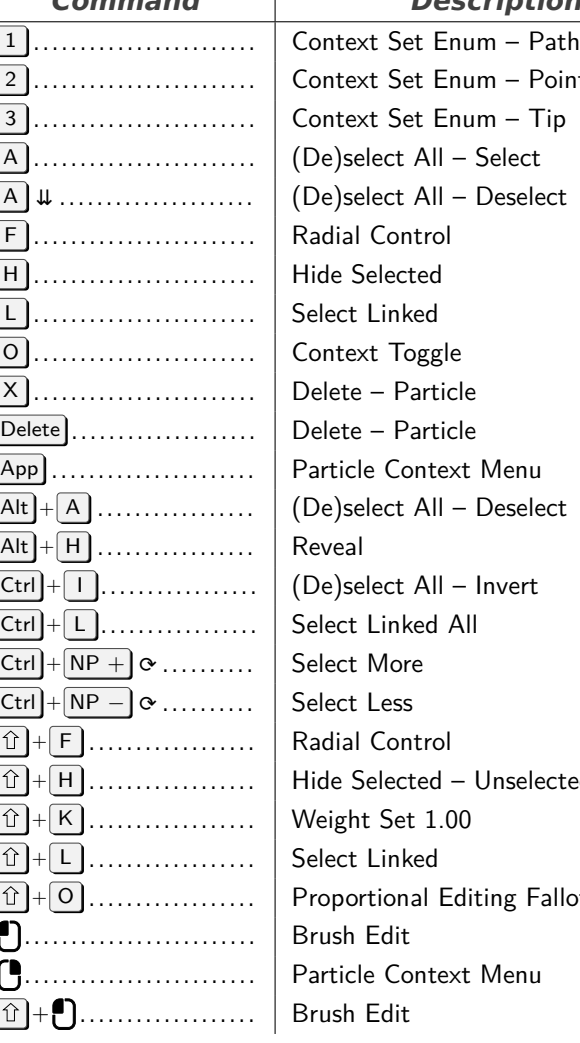

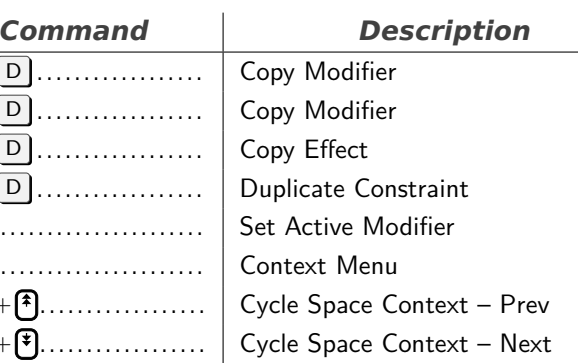

## **Particle**

<span id="page-19-0"></span>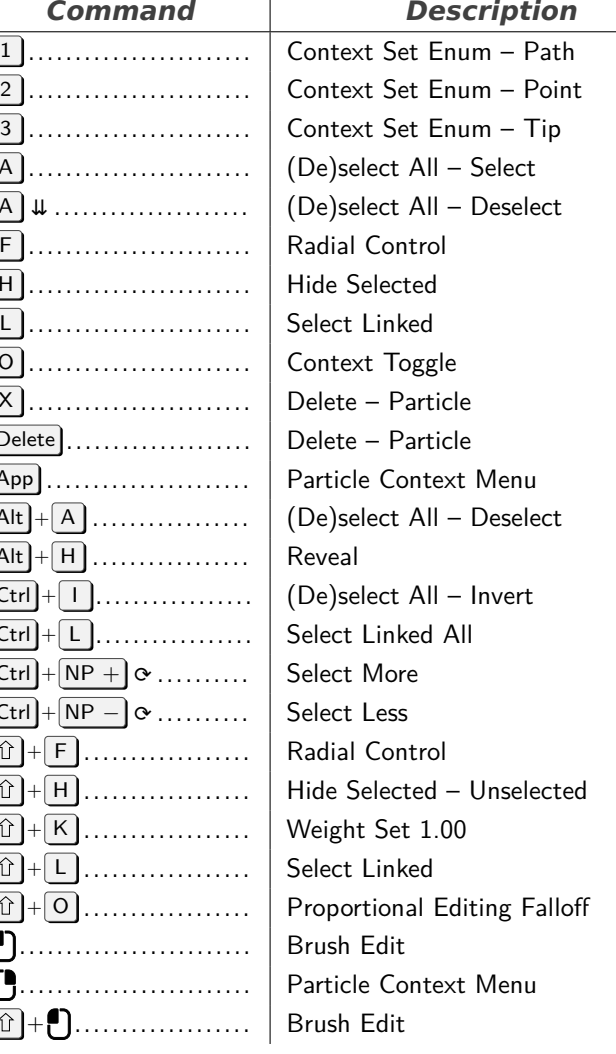

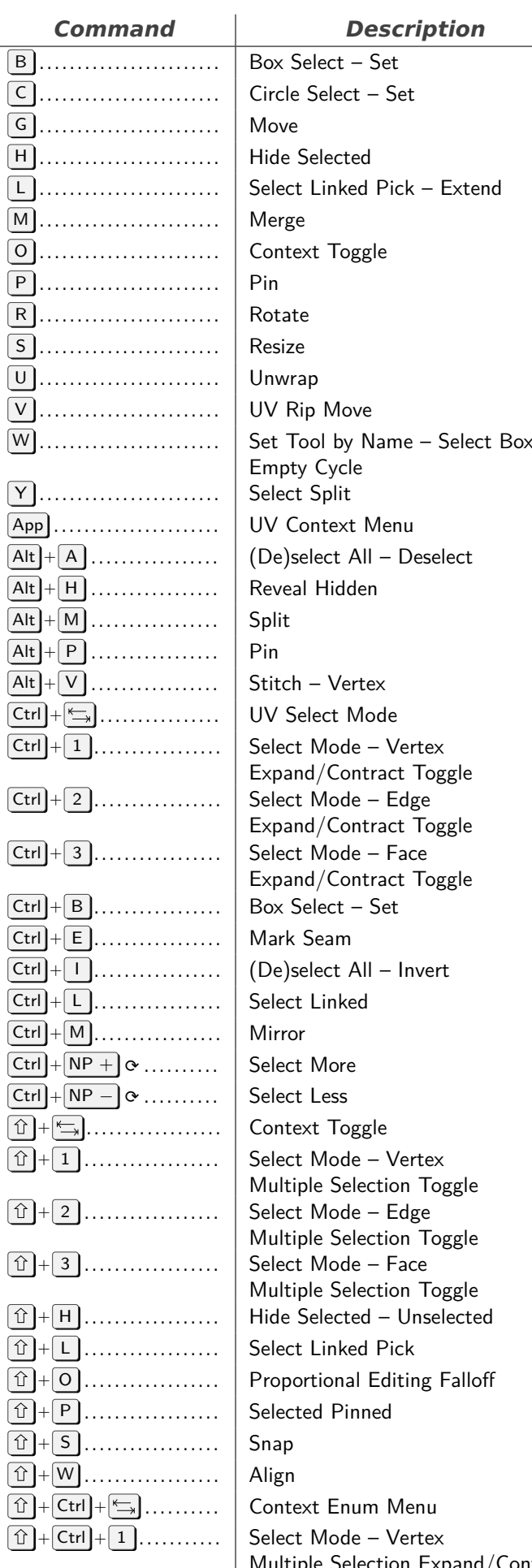

Multiple Selection Expand/Contract **Toggle** 

# **UV Editor**

<span id="page-19-1"></span>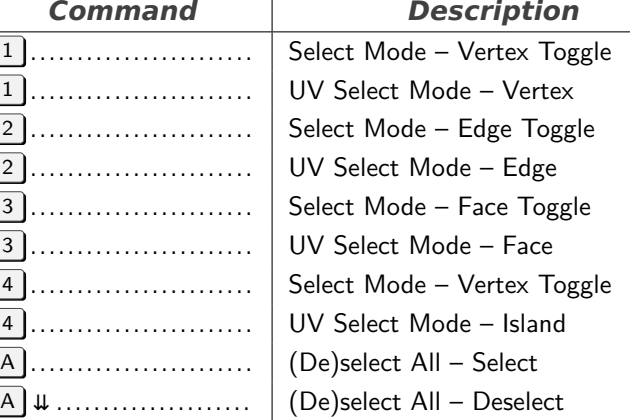

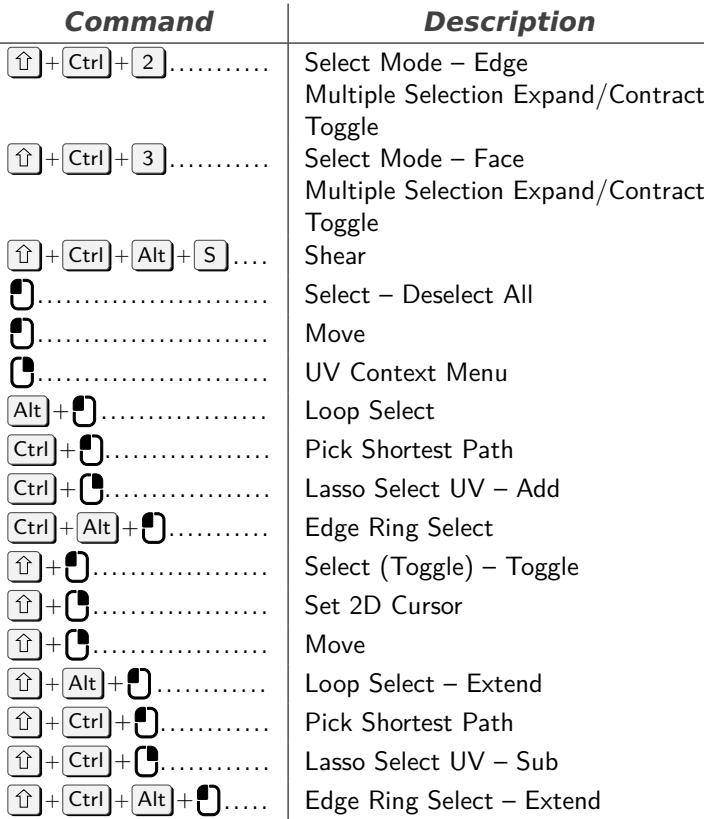

#### **SequencerPreview**

*Command Description*

<span id="page-20-0"></span>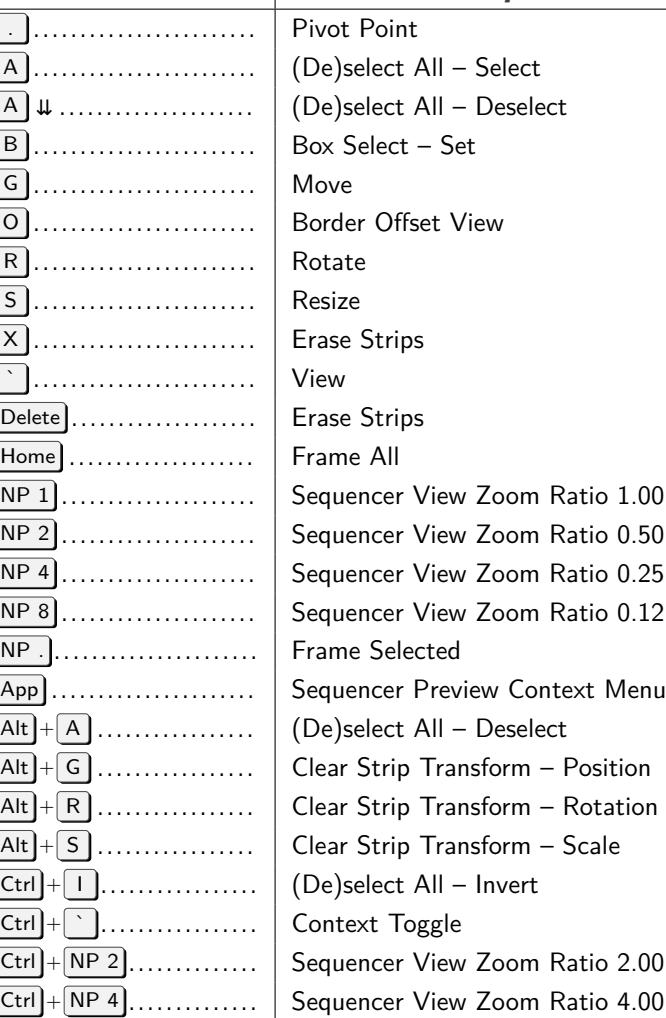

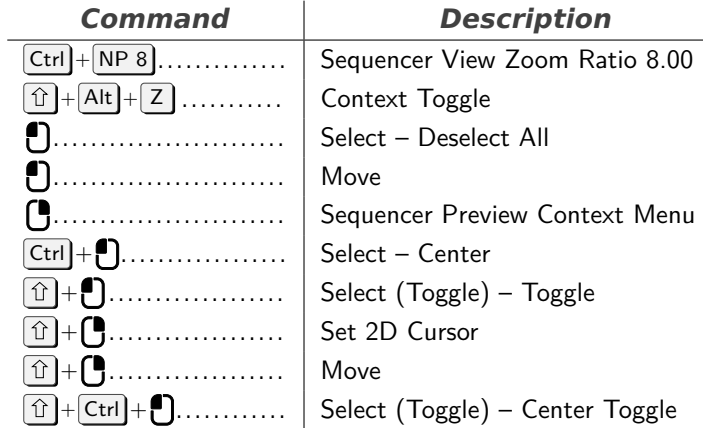

## **User Interface**

<span id="page-20-1"></span>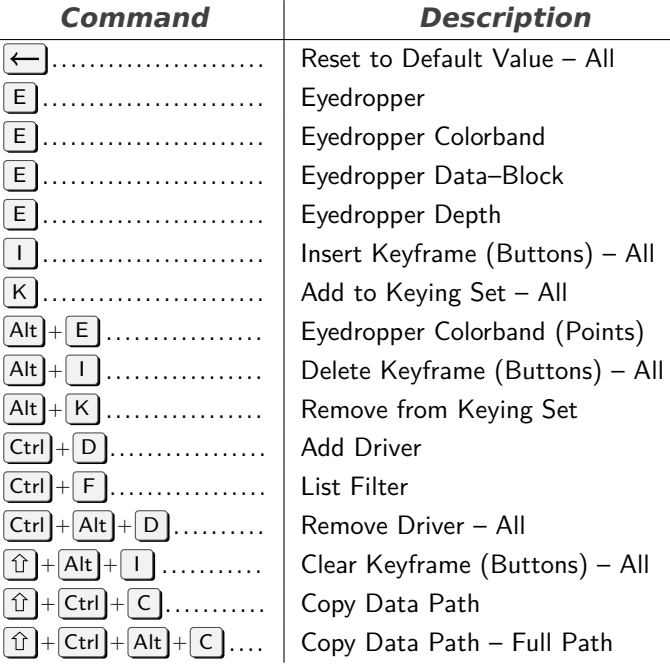

## **View2D**

<span id="page-20-2"></span>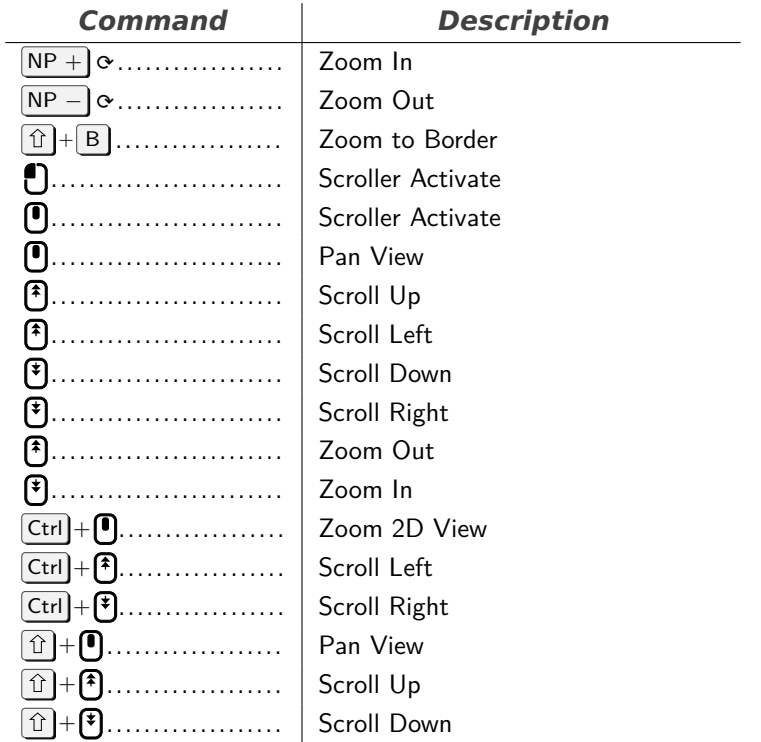

## **View2D Buttons List**

<span id="page-21-0"></span>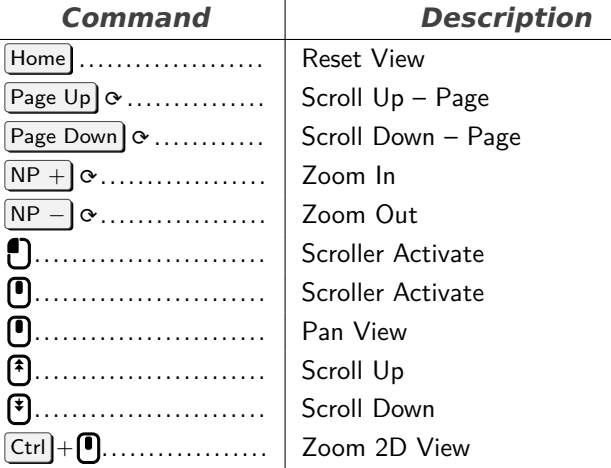

## **Grease Pencil**

<span id="page-21-1"></span>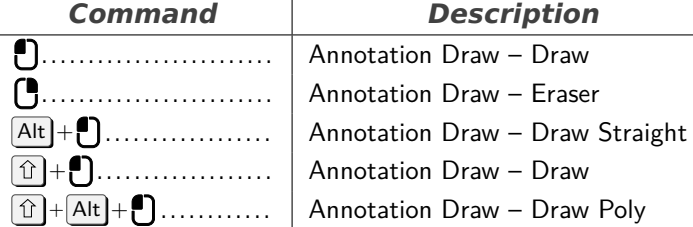

## **Vertex Paint**

<span id="page-21-2"></span>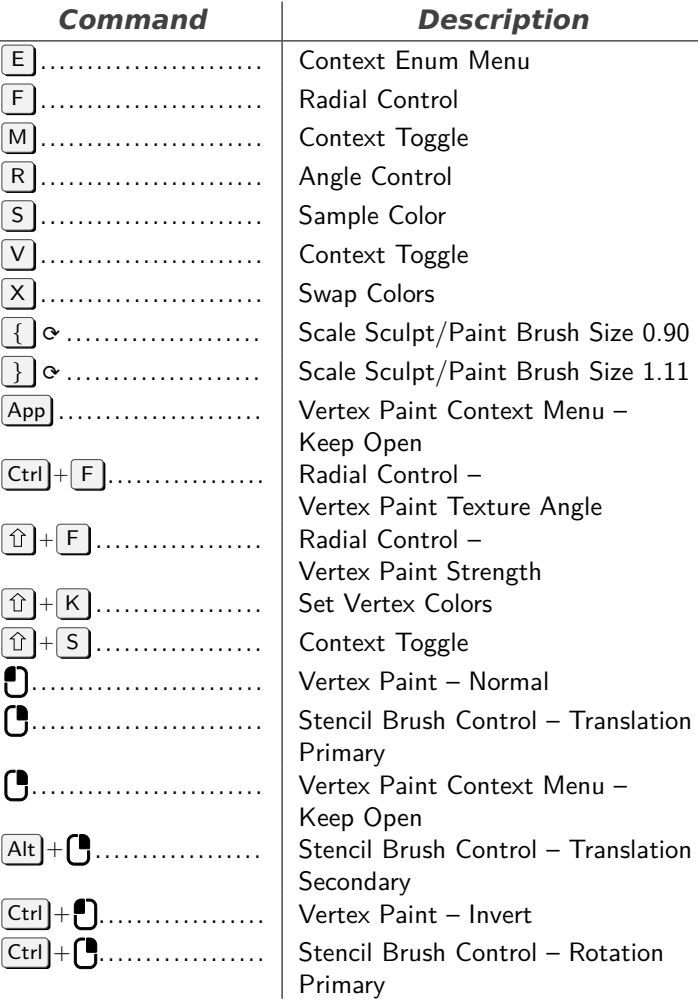

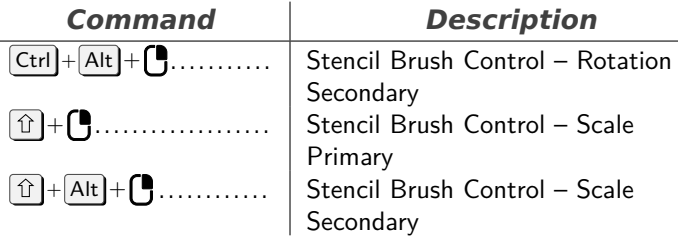

## **Weight Paint**

<span id="page-21-3"></span>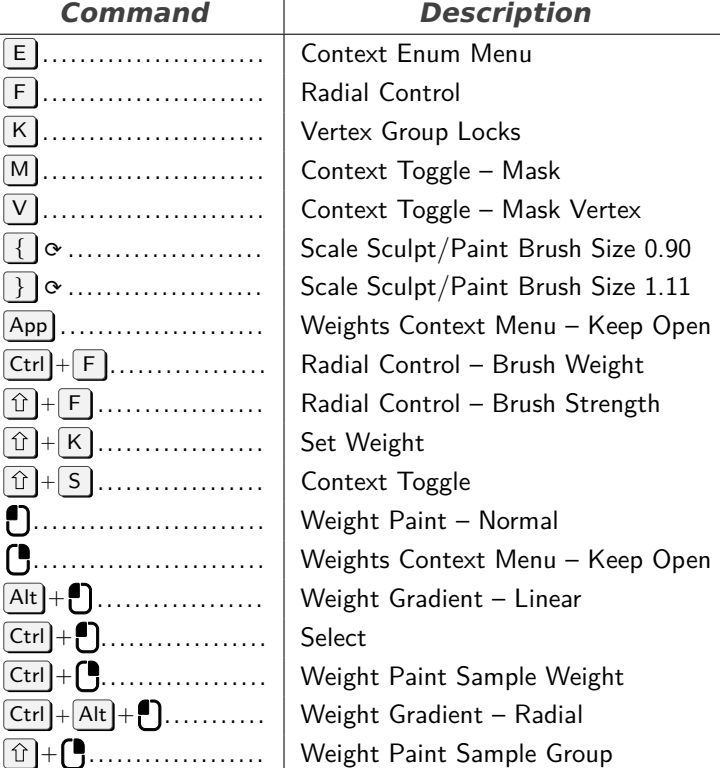

## **Image Editor Tool: Uv, Sculpt Stroke**

<span id="page-21-4"></span>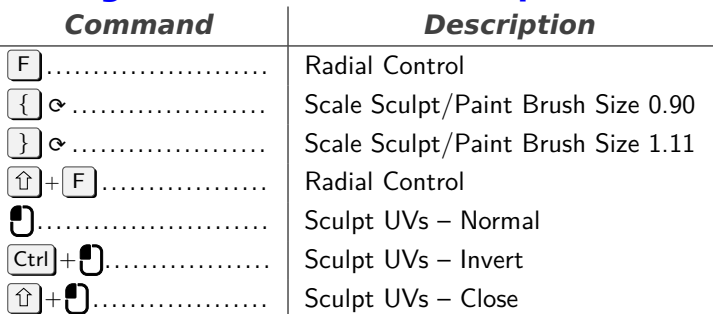

## **Grease Pencil Stroke Vertex Mode**

<span id="page-21-5"></span>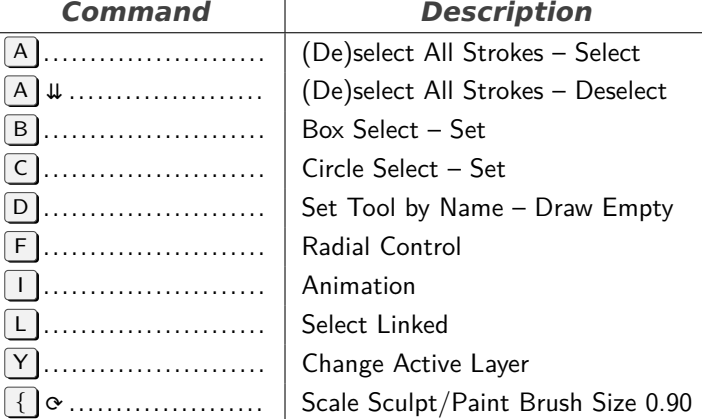

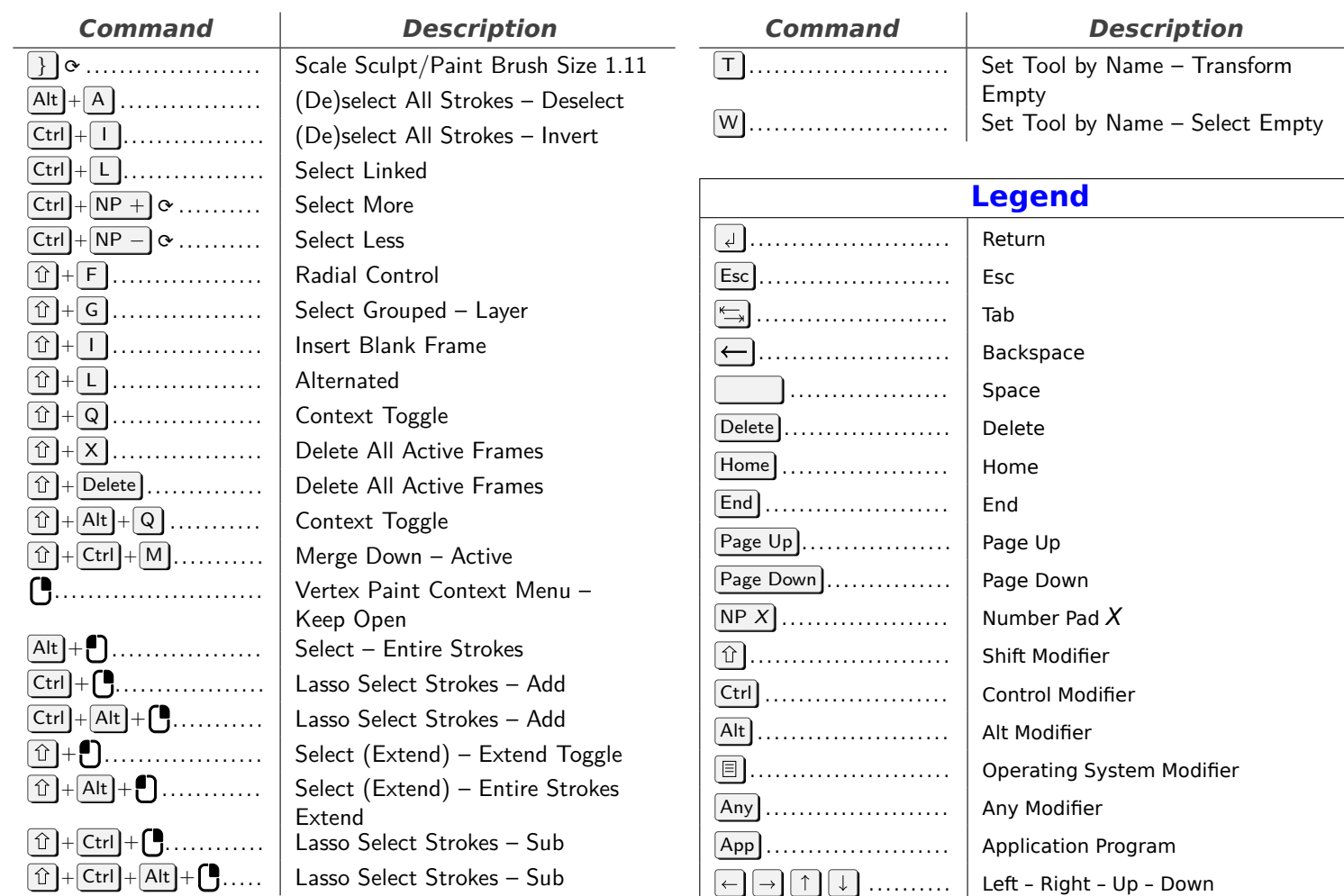

 $\boxed{\blacktriangleright}$   $\boxed{\blacksquare}$   $\boxed{\blacktriangleleft}$   $\boxed{\blacktriangleright}$   $\boxed{\blacktriangleright}$  .......  $\boxed{\blacktriangleleft}$  Media Play – Stop – First – Last

⟳ . . . . . . . . . . . . . . . . . . . . . . . . . Auto Repeat ↑ . . . . . . . . . . . . . . . . . . . . . . . . . Release ⇊ . . . . . . . . . . . . . . . . . . . . . . . . . Double Click . . . . . . . . . . . . . . . . . . . . . . . . . Left Mouse Button . . . . . . . . . . . . . . . . . . . . . . . . . Right Mouse Button . . . . . . . . . . . . . . . . . . . . . . . . . Middle Mouse Button . . . . . . . . . . . . . . . . . . . . . . . . . Mouse Button Four . . . . . . . . . . . . . . . . . . . . . . . . . Mouse Button Five . . . . . . . . . . . . . . . . . . . . . . . . . Wheel Up Mouse . . . . . . . . . . . . . . . . . . . . . . . . . Wheel Down Mouse . . . . . . . . . . . . . . . . . . . . . . . . . Mouse Smart Zoom

. . . . . . . . . . . . . . . . . . . . . . . . . Mouse Move . . . . . . . . . . . . . . . . . . . . . . . . . Mouse Rotate

## **Sequencer Tool: Tweak**

<span id="page-22-0"></span>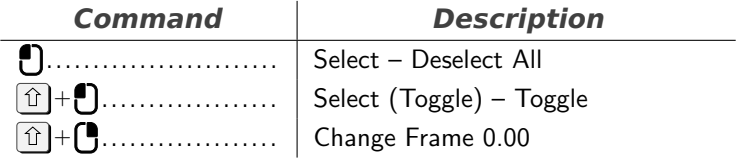

#### **3D View Generic**

<span id="page-22-1"></span>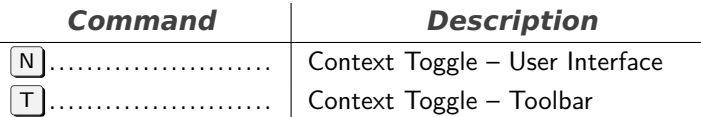

#### **Text Generic**

<span id="page-22-2"></span>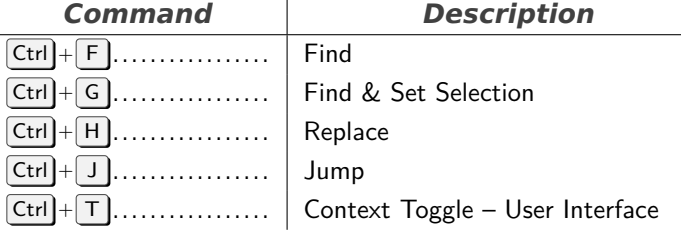

#### **Toolbar Popup**

<span id="page-22-3"></span>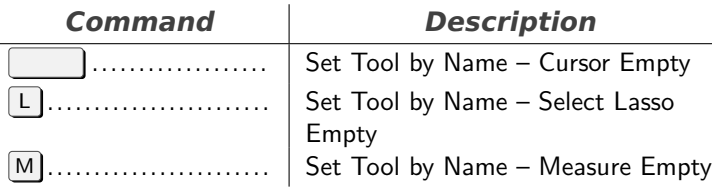

#### 23

## **Shortcuts**

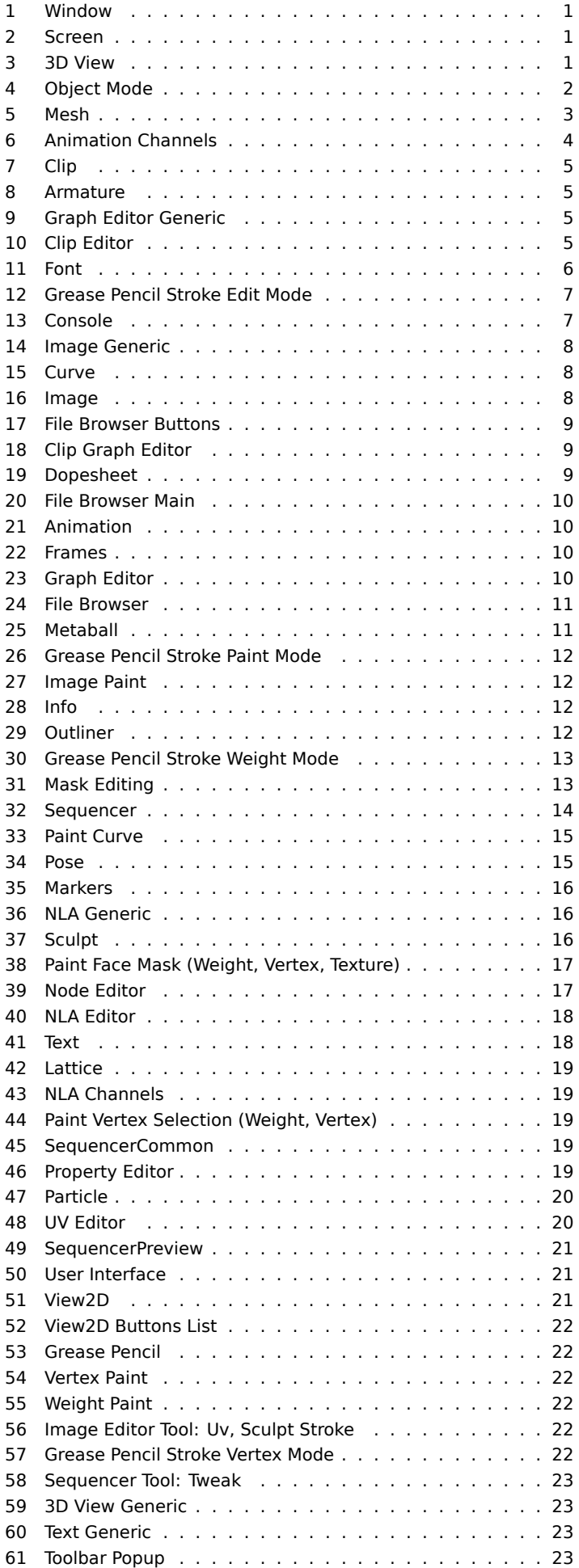